# **EKONOMICKÁ UNIVERZITA V BRATISLAVE FAKULTA HOSPODÁRSKEJ INFORMATIKY**

Evidenčné číslo: **103004/D/2015/3696701931**

# **ANALÝZA A NÁVRH INFORMAČNÉHO SYSTÉMU VO VYBRANOM VÝVOJOVOM NÁSTROJI**

**Diplomová práca** 

**2015 Bc. Martin Meško** 

# **EKONOMICKÁ UNIVERZITA V BRATISLAVE FAKULTA HOSPODÁRSKEJ INFORMATIKY**

# **ANALÝZA A NÁVRH INFORMAČNÉHO SYSTÉMU VO VYBRANOM VÝVOJOVOM NÁSTROJI**

**Diplomová práca** 

**Študijný program:** Manažérske rozhodovanie a informačné technológie **Študijný odbor:** 6258 Kvantitatívne metódy v ekonómii **Školiace pracovisko:** Katedra aplikovanej informatiky **Vedúci záverečnej práce:** Ing. Martin Blahušiak, PhD.

**Bratislava 2015 Bc. Martin Meško** 

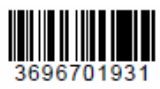

### ZADANIE ZÁVEREČNEJ PRÁCE

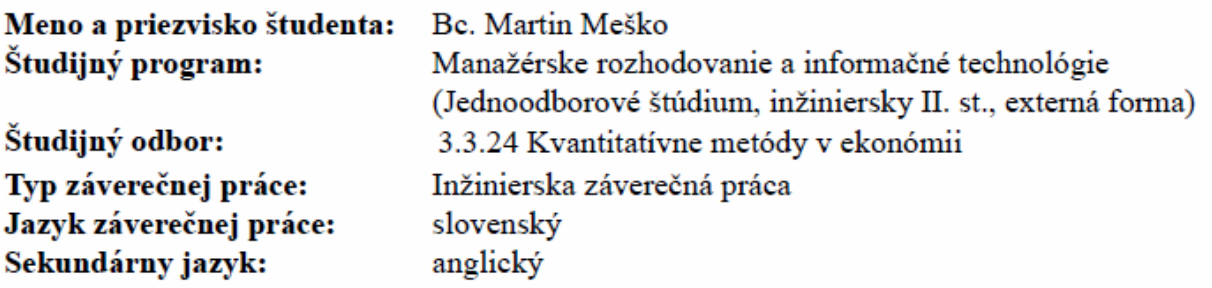

Názov: Analýza a návrh informačného systému vo vybranom vývojovom nástroji Zameranie práce je na výber vývojového nástroja pre analýzu a návrh Anotácia: konkrétneho informačného systému a na podrobnú analýzu a návrh tohoto informačného systému vo vybranom nástroji.

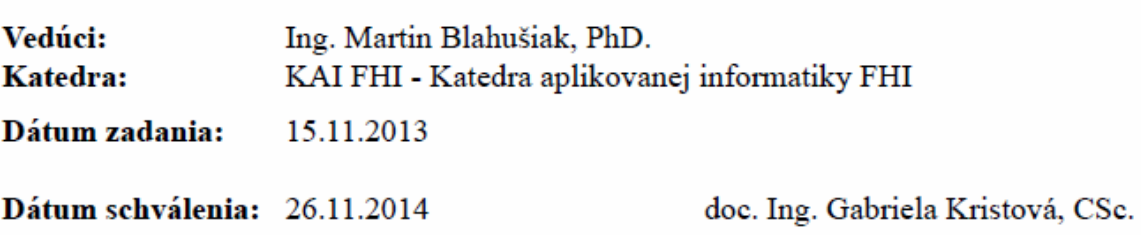

**Čestné vyhlásenie** 

 **Čestne vyhlasujem, že záverečnú prácu som vypracoval samostatne a že som uviedol všetku použitú literatúru.** 

**Dátum: ......................................................** 

 **Bc.** Martin Meško

#### **Poďakovanie**

**Touto cestou by som sa rád poďakoval môjmu vedúcemu záverečnej práce pánovi Ing. Martinovi Blahušiakovi, PhD. za odborné vedenie, pomoc a cenné rady, ktoré mi dával počas vypracovania diplomovej práce. Veľká vďaka patrí aj mojej manželke za poskytnutý priestor potrebný na vytvorenie diplomovej práce, trpezlivosť a podporu.** 

#### **ABSTRAKT**

MEŠKO, Martin: *Analýza a návrh informačného systému vo vybranom vývojovom nástroji.*  - Ekonomická univerzita v Bratislave. Fakulta hospodárskej informatiky; Katedra aplikovanej informatiky. – Vedúci záverečnej práce: Ing. Martin Blahušiak, PhD. – Bratislava: FHI EU, 2015, 75s.

Cieľom predkladanej diplomovej práce je vytvorenie UML modelov vo vybratom nástroji, ktoré popisujú informačný systém na rezerváciu kancelárskych miest tak aby návrh informačného systému opisoval všetky súčasti potrebné na jeho vývoj. Práca je rozdelená do troch hlavných kapitol. Obsahuje 40 obrázkov, 1 tabuľku a 1 prílohu. Prvá kapitola je venovaná popisu univerzálneho modelovacieho jazyku UML a analýze vybratých UML nástrojov. V druhej kapitole je charakterizovaný hlavný cieľ diplomovej práce, ktorý vychádza z jednotlivých čiastkových cieľov. Záverečná kapitola sa zaoberá výberom UML nástroja a návrhom informačného systému. Výsledkom práce je návrh informačného systému v programe Enterprise Architect.

#### **Kľúčové slová:**

Informačný systém, UML nástroje, analýza, návrh

#### **ABSTRACT**

MEŠKO, Martin: A*nalys and design of information system in chosen development tool.* – The University of Economics in Bratislava. Faculty of Economics Informatics; Department of Applied Informatics. – Supervisor of final labor: Ing. Martin Blahušiak, PhD. – Bratislava: FHI EU, 2015, 75s.

The target of final work is to create UML models in chosen tool, that describe information system for office space reservation, so the design of the information system contains all components required for its development. The work is divided into three main chapters. It Contains 40 pictures, 1 table and 1 attachment. The first chapter is dedicated to description of universal modelling language UML and analysis of chosen UML tools. The main target of the final labor is characterized in the second chapter and is based on individual partial targets. The final chapter deals with the UML tool selection and design of the information system. Result of the work is design of information system in Enterprise Architect tool.

#### **Kľúčové slová:**

Information system, UML tools, analysis, design

#### **OBSAH** str.

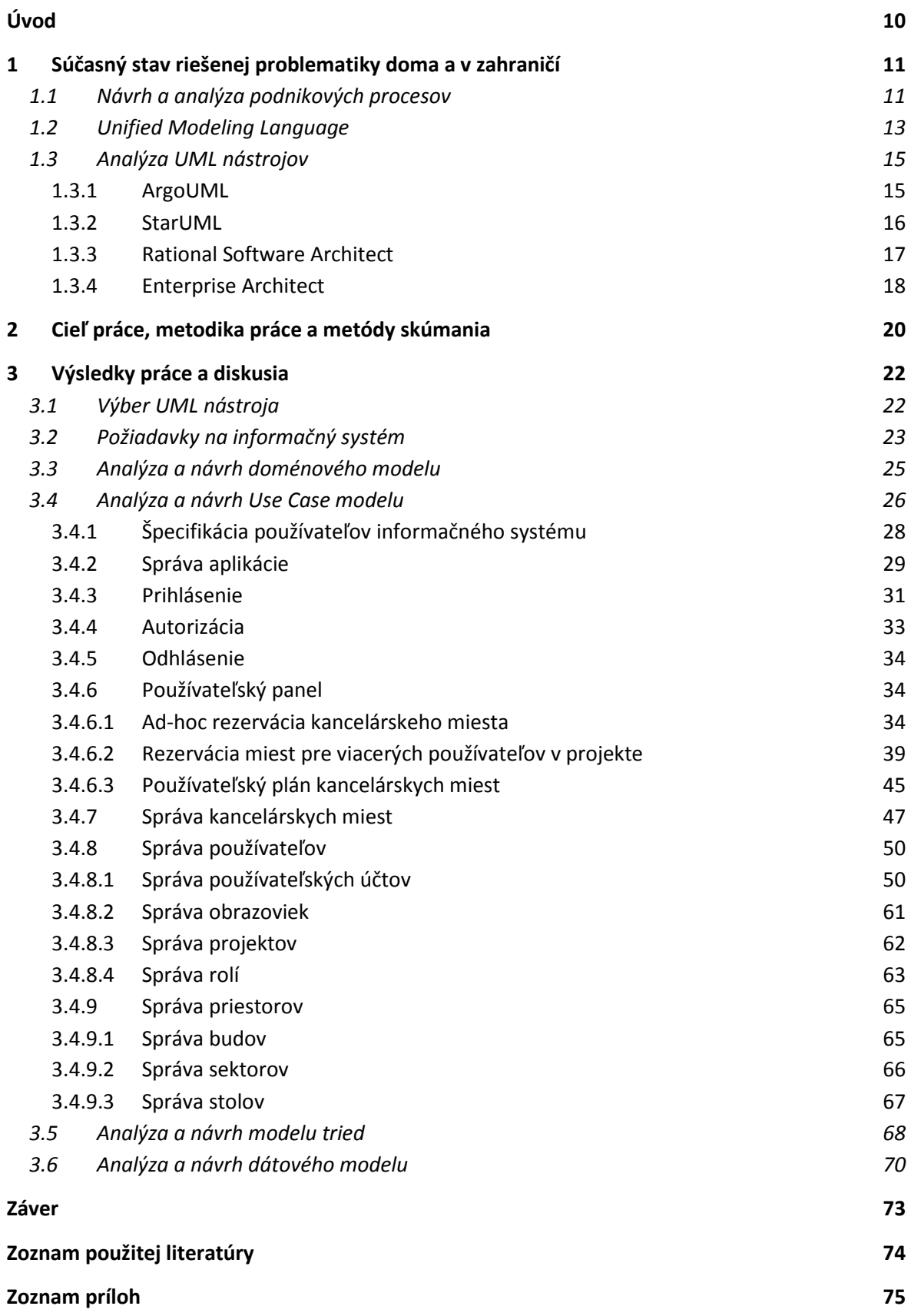

## **ZOZNAM OBRÁZKOV A TABULIEK**

#### **Zoznam obrázkov**

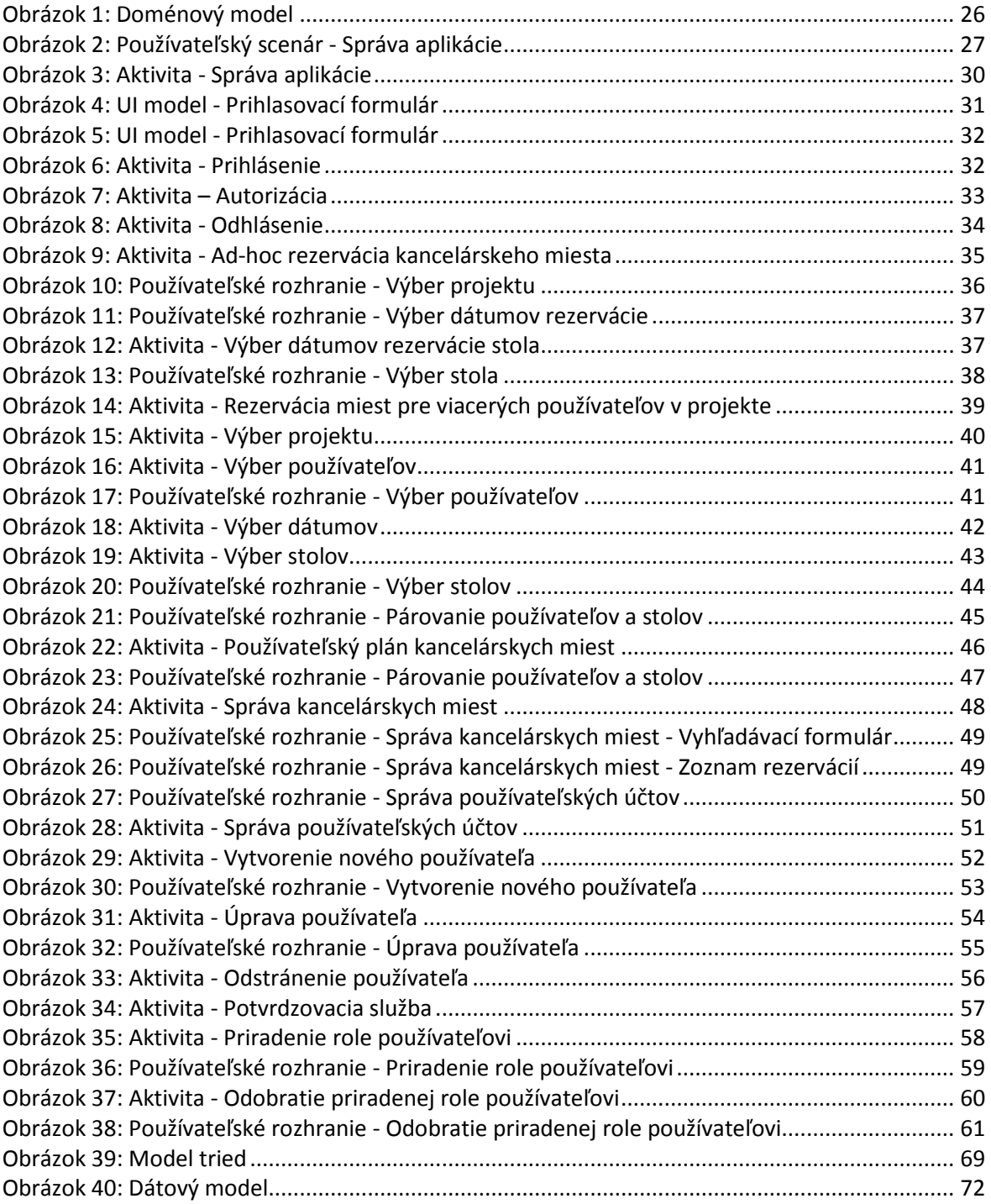

#### **Zoznam tabuliek**

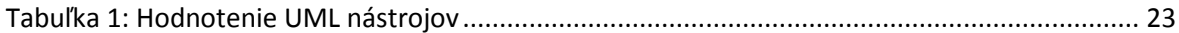

### **Úvod**

Informačné technológie zaznamenávajú obrovský pokrok a inovácie v 21. storočí a stali sa každodennou súčasťou života ľudí a firiem. V súčasnosti vstupujú na konkurenčný masový trh firmy a ponúkajú na predaj moderné technológie, média a služby s tým spojené. Rozvoj informačných technológií ovplyvnil aj rozvoj komunikačných technológií, vďaka ktorým sa zlepšila a zefektívnila komunikácia medzi ľuďmi, firmami a štátnymi inštitúciami. V dnešnej dobe môžeme informačné technológie nájsť takmer všade, pretože sa využívajú vo všetkých oblastiach každodenného života.

Súčasná situácia v oblasti informačných technológií je podmienená neustále meniacimi sa požiadavkami trhu a biznisu. Aby boli informácie pre podporu rozhodovania relevantné, musia byť poskytnuté v reálnom čase a v požadovanom formáte na úrovni strategickej, taktickej i operatívnej.

Cieľom predkladanej diplomovej práce je vytvorenie UML<sup>1</sup> modelov vo vybratom nástroji podľa UML štandardov, ktoré popisujú informačný systém na rezerváciu kancelárskych miest tak aby návrh informačného systému opisoval všetky súčasti potrebné na jeho vývoj.

V prvej časti práce sa zaoberáme popisom návrhu a analýzy podnikových procesov, ktoré sú nevyhnutnou súčasťou informačných systémov. Opisujeme štandard UML a analyzujeme vzorku vybratých UML nástrojov. Na základe tejto analýzy vyberáme jeden z UML nástrojov, ktorý použijeme na tvorbu UML modelov.

Druhá kapitola opisuje cieľ a metodiku diplomovej práce. Na základe analýzy a získaných informácií z prvej kapitoly sme určili konkrétne kroky na tvorbu návrhu nového informačného systému.

V tretej kapitole sa zaoberáme samotnou tvorbou návrhu informačného systému a definujeme jednotlivé procesy a modely v rezervačnom informačnom systéme.

 $\overline{a}$ <sup>1</sup> UML – Unified Modeling Language

#### **1 Súčasný stav riešenej problematiky doma a v zahraničí**

Informácie zohrávajú dôležitú úlohu nielen v živote jednotlivca, ale aj v hospodárskej praxi pri riadení činnosti podniku, organizácie, štátu a podobne. Údaje spracovávané v informačných systémoch nadobúdajú v súčasnosti mimoriadny význam. Informačné systémy sú určené hlavne pre manažérov na všetkých úrovniach riadenia a vytvárajú sa pre uľahčenie práce s informáciami. Zabezpečujú pre firmu získavanie minulých, súčasných a budúcich informácií. Tieto informácie sa využívajú v rozhodovacom procese pri plánovaní a riadení organizácie. Neodmysliteľný predpokladom efektívneho riadenia sú však presné informácie získané v pravý čas a na správnom mieste. K tomu aby boli k dispozícií požadované výstupy je potrebný kvalitný informačný systém. <sup>2</sup>

#### **1.1 Návrh a analýza podnikových procesov**

V súčasnosti narastajú na význame nástroje na analýzu podnikových procesov, pretože podnikoví manažéri, procesní architekti a procesní analytici sa snažia lepšie pochopiť, zjednodušiť a automatizovať podnikové procesy a komunikovať ich potreby IT špecialistom.

Nástroje na analýzu podnikových procesov sú primárne určené na použitie pre:

- podnikových architektov, ktorí vyžadujú robustné riešenia zladené s podnikovou architektúrou,
- podnikových procesných architektov, ktorí navrhujú podnikové procesy na konceptuálnej úrovni bez ohľadu na to, či bude použitá implementácia manažérskych nástrojov podnikových procesov,
- analytikov podnikových procesov, ktorí navrhujú procesy na podrobnejšej úrovni, často pritom používajú manažérske nástroje podnikových procesov.

Analytici podnikových procesov sú tiež zodpovední za koordináciu implementácie nových procesov v rámci projektov zameraných na manažment podnikových procesov, IT vývojových procesov a rozhodovaní o nákupe softvérových balíčkov. Aj keď tieto role sú

 2 KOLKES, M – ROMANOVÁ, A. 2009, Informatika. 1. Vyd Bratislava: Sprint dva, 2009. S. 127. ISBN 978-80-89393-01-5.

stále viac vykonávané zamestnancami u koncového používateľa, veľa organizácií očakáva od IT architektov a analytikov, aby vykonávali tieto role.<sup>3</sup>

Analytické nástroje podnikových procesov môžu byť tiež využívané inými rolami v organizácii (napr. vedúcimi oddelení, výkonnými zamestnancami). Tento trend môžeme pozorovať v náraste používania týchto nástrojov počas každodennej práce používaním automatizovaných aj neautomatizovaných procesov a modelovaním na zlepšenie komunikácie a spolupráce využitím cloudových technológií. Technickí a informační architekti stále viac nachádzajú využitie pre modelovanie a simulovanie služieb a schopností pri používaní analytických nástrojov podnikových procesov. Taktiež sa snažia lepšie pochopiť vzťah podnikových procesov s architektúrou orientovanou na služby.

Organizácie venujú zvýšenú pozornosť integrácii medzi rolami použitím integrovaných balíčkov nástrojov, ktoré podporujú modelovanie pre podnikové procesy, objektovo orientované a databázové analýzy a rovnako aj manažment požiadaviek.

Analytické nástroje podnikových procesov sú používané podnikovými analytikmi a architektmi na zostrojovanie modelov podnikových procesov. Modelovanie procesov je kľúčovou technológiou používanou v manažérskych nástrojoch podnikových procesov. Dôležitým aspektom je, že modely sú synchronizované s reálnou implementáciou čo znamená, že objekty modelu vždy odrážajú to, čo je reálne implementované.

Z tohto pohľadu analytické nástroje podnikových procesov dopĺňajú balíček manažérskych nástrojov podnikových procesov poskytovaním hlbšieho, viacúrovňového modelovania (konceptuálny, logický a fyzický model s podrobnejším popisom vrátane mapovania vzťahov).

Dobrým spôsobom ako zlepšiť podnikové procesy je použitie monitorovacích nástrojov podnikových aktivít. Tieto nástroje umožňujú pokrytie dát na modely podnikových procesov v reálnom alebo takmer reálnom čase poskytujúc kľúčový indikátor výkonnosti.

Pochopenie komplexných podnikových procesov predstavuje náročnú výzvu. Použitím nástroja s vizualizáciou a inými funkciami (napr. simulácia a nákladovo založené aktivity) pomáhajú optimalizovať podnikové procesy a určiť ich nákladovosť a úsporu

 $\overline{a}$ 

<sup>&</sup>lt;sup>3</sup> ALLWEYER, Thomas, 2010, BPMN 2.0: Introduction to the Standard for Business Process Modeling. s.l. : Books on Demand. s. 112. ISBN 3839149851.

času. Keďže funkcionalita analytických nástrojov podnikových procesov a manažérskych modelovacích nástrojov podnikových procesov sa veľmi prekrýva, obidva typy musia byť použité v kontexte výberu najlepšieho nástroja pre účely záverečnej práce.

#### **1.2 Unified Modeling Language**

Unified Modeling Language alebo UML je univerzálny modelovací jazyk na vizualizáciu, špecifikáciu, navrhovanie a dokumentáciu programových systémov. Ponúka štandardný spôsob zápisu návrhov systémov vrátane konceptuálnych prvkov ako sú business procesy a systémové funkcie, ale aj konkrétnych prvkov ako sú príkazy programovacieho jazyka, databázové schémy a znovupoužiteľné programové komponenty.

UML podporuje objektovo orientovaný prístup k analýze, návrhu a popisu programových systémov. UML však neobsahuje spôsob, ako sa má používať, ani neobsahuje metodiku ako analyzovať, špecifikovať alebo navrhovať programové systémy.

Pôvodne bol určený na zachytenie správania komplexných softvérových a nesoftvérových systémov a neskôr sa stal štandardom Object Management Group.<sup>4</sup>

#### **Kreslenie konceptu**

 $\overline{a}$ 

Pri tomto použití je UML podporným nástrojom na komunikáciu medzi vývojármi a na zaznamenávanie myšlienok a návrhov. Do diagramov sa kreslia len veci podstatné na grafické vyjadrenie návrhu alebo časti návrhu predtým, ako sa začne programovať. Dôležitá je zrozumiteľnosť, rýchlosť nakreslenia a možnosť jednoduchej zmeny alebo alternatív riešenia.

#### **Kreslenie detailných návrhov**

Cieľom je zaznamenať kompletný návrh alebo kompletnú realizáciu. Pri kreslení návrhu by mal analytik obsiahnuť všetky prvky tak, aby programátor bol schopný vytvoriť program bez veľkého premýšľania nad vecnou oblasťou (pre programátora by nemala vzniknúť potreba konzultácie s používateľom). Pri kreslení detailných návrhov sa obvykle používajú špecializované programy (CASE), ktoré sú schopné zdieľať informácie medzi jednotlivými modelmi a kontrolovať konzistenciu návrhu.

<sup>4</sup> CHONOLES, M. – SCHARDT, J. 2003 UML for Dummies, s. 25. ISBN 0-7645-2614-6

#### **Diagramy aktivít**

Diagram aktivít je jeden z UML diagramov, ktoré popisujú správanie. Tento diagram sa používa pre modelovanie procedurálnej logiky, procesov a zachytenie postupu. Sekvenciu jednotlivých krokov v diagrame aktivít určuje riadiaci tok. Každý proces v diagrame aktivít je reprezentovaný sekvenciou jednotlivých krokov, ktoré sú v modeli zakreslené ako:

- akcie atomické nedeliteľné kroky,
- vnorené aktivity volanie iných procesov (činností), tieto aktivity môžu byť reprezentované ďalším diagramom aktivít,
- rozhodovacie body zabezpečujú vetvenie riadiaceho toku.

#### **UML ako programovací jazyk**

Pri tomto použití vývojár nakreslí UML diagramy, z ktorých sa vygeneruje priamo spustiteľný kód. Toto vyžaduje špecializované nástroje a veľmi presné vyjadrovanie v UML diagramoch. V tejto súvislosti sa veľmi často používa pojem Model Driven Architecture (MDA), čo je ďalší štandard skupiny OMG, ktorý sa snaží štandardizovať použitie UML ako programovacieho jazyka.

#### **Metamodel**

 $\overline{a}$ 

Tento pohľad používajú autori UML a autori CASE nástrojov - nepozerajú sa na UML ako na diagramy, pre nich je základom UML metamodel (diagramy sú len grafickou reprezentáciou metamodelu). Pri tomto prístupe sa často používa pojem model namiesto pojmu diagram, napríklad namiesto pojmu diagram tried sa používa pojem model tried. Metamodel sa popisuje pomocou Meta-Object-Facility (MOF) - abstraktného jazyka na špecifikáciu, vytváranie a správu metamodelov (ďalší štandard OMG). Na výmenu metamodelov sa používa štandard XMI, založený na XML, súčasť štandardu UML.<sup>5</sup>

<sup>5</sup> BENNETT, S. – MCROBB, S. – FARMER, R. 2006, Object-Oriented Systems Analysis And Design Using UML s. 108, ISBN978-0077110000

#### **1.3 Analýza UML nástrojov**

Výber najlepšieho UML nástroja pre agilné modelovanie alebo MDA môže byť náročné aj pre skúseného softvérového vývojára. UML nástroje sú zväčša veľmi obsiahle a podporujú aj ďalšie funkcionality, ktoré môžu prácu skôr sťažiť ako uľahčiť.

Spomedzi veľkého množstva UML nástrojov sme vybrali 4 nástroje, ktorých funkcionalitu sme podrobne preskúmali:

- ArgoUML,
- StarUML,
- Rational Software Architect,
- Enterprise Architect.

Výber týchto nástrojov bol ovplyvnený štúdiou publikovanou žurnálom "International Journal Of Engineering And Computer Science"<sup>6</sup>, ktorá porovnáva rôzne UML nástroje. Do výberu sme zaradili aj nástroj Enterprise Architect, ktorý sa používa na výuku predmetov Softvérové inžinierstvo, Automatizácia projektovania a Prípadové štúdie na Ekonomickej univerzite.

#### *1.3.1 ArgoUML*

 $\overline{a}$ 

ArgoUML bol vytvorený ako nástroj a prostredie na analýzu a dizajn objektovo orientovaných softwarových systémov. Patrí medzi open-source UML modelovacie nástroje a jeho použitie je bezplatné. Podporuje použitie UML diagramov ako diagramy aktivít, sekvenčné diagramy, diagramy používateľských scenárov a diagramy tried.

ArgoUML je naprogramovaný v programovacom jazyku Java. Dokáže generovať XMI súbory, čo je štandardizovaný súborový formát pre UML dizajny. XMI súbory sa dajú použiť v ďalších podporných nástrojoch ako napríklad nástrojoch na výpočet metrík.

ArgoUML používa XMI ako štandardný spôsob ukladania súborov, čím zaručuje jednoduchý export a import modelov a zhodu s otvorenými štandardami. XMI formát je založený na eXtensible Markup Language (XML) a slúži na výmenu dát medzi UML a inými nástrojmi.

<sup>6</sup> Comparison of different UML tools [online] [cit. 24.2.2015] Dostupné na internete <http://www.ijecs.in/issue/v2-i6/26%20ijecs.pdf>.

ArgoUML podporuje generovanie kódu pre Javu, C++, C#, PHP4 a PHP5. Keďže generovanie kódu využíva modulárnu štruktúru, je možné pridať aj iné programovacie jazyky. Reverzné inžinierstvo umožňuje existujúci kód v Jave importovať a vytvoriť z neho zodpovedajúce modely.<sup>7</sup>

ArgoUML používa výhradne otvorené štandardy – UML, XMI, SVG, OCL a iné. Je to open-source produkt, čo umožňuje jednoduchú rozšíriteľnosť a vysokú mieru prispôsobivosti. Keďže sa jedná o natívnu Java aplikáciu, je možné ho použiť na ľubovoľnej platforme, ktorá podporuje Javu.

Najväčšou nevýhodou ArgoUML je, že plne nepodporuje UML 2.0, čo môže mať za následok obmedzenú kompatibilitu. Použite Javy má za následok nižšiu rýchlosť samotného programu. Obmedzené sú aj formátovacie možnosti a chýba funkcia Undo (Späť).

#### *1.3.2 StarUML*

 $\overline{a}$ 

StarUML je komunitný open-source projekt zaoberajúci sa vývojom rýchleho, flexibilného, rozšíriteľného a bezplatného UML modelovacieho nástroja a MDA platformy. Cieľom tohto projektu je vytvoriť modelovací nástroj a platformu, ktoré môže bez problémov konkurovať komerčným UML nástrojom ako Rational Software Architect, Together a podobne.

StarUML striktne používa štandardizovaný UML model špecifikovaný skupinou OMG. Ak berieme do úvahy, že výsledok návrhov môže byť použitý aj 10 rokov v budúcnosti, prípadne neskôr, závislosť na neštandardnej UML syntaxi môže byť riskantná. StarUML je optimalizovaný pre použitie UML 1.4 ale akceptuje aj anotácie UML 2.0.

Na rozdiel od mnohých existujúcich produktov, ktoré niekedy neefektívne využívajú vlastný formát súborov, StarUML manažuje všetky súbory v štandardnom XML formáte. Kód je napísaný v ľahko čitateľnej štruktúre a jeho formátovanie sa dá jednoducho zmeniť použitím XML parsera. Keďže XML je svetovým štandardom, môžeme to považovať za výhodu zaručujúcu že navrhnuté modely budú užitočné viac ako jednu dekádu.

<sup>7</sup>ArgoUML User Manual [online] [cit. 10.1.2015] Dostupné na internete <https://people.cs.pitt.edu/~chang/1635/ArgoUMLman.pdf>.

Natívna podpora MDA umožňuje podporu UML profilov, čo maximalizuje rozšíriteľnosť UML. Vďaka tomu je možné modelovať aplikácie aj v oblastiach ako financie, obrana, poisťovníctvo a letectvo. MDA taktiež umožňuje tvorbu modelov nezávislých na platforme (PIM) a rovnako aj automatické generovanie kódu požadovaným spôsobom. <sup>8</sup>

Všetky funkcie StarUML nástrojov sú automatizované na základe Component Object Model (COM) od firmy Microsoft. Všetky programovacie jazyky, ktoré podporujú COM (Visual Basic Script, Java Script, VB, Delphi, C++, C#, VB.NET, Python, atď.) môžu byť použité na ovládanie alebo na vývoj rozšírení pre StarUML.

Ďalšou užitočnou funkcionalitou je automatická verifikácia softvérových modelov vytvorených používateľom, čo zabezpečí včasné odhalenie chýb a jednoduchšiu implementáciu modelov do vyvíjaného softvéru. StarUML obsahuje veľa užitočných rozšírení na generovanie zdrojového kódu, reverzné konvertovanie kódu na modely. Dokáže tiež importovať modely zo špecifických súborov iných modelovacích nástrojov použitím XMI a podporuje dizajnové šablóny. Tieto rozšírenia umožňujú väčšiu mieru rozšíriteľnosti, produktivity a flexibility pri modelovaní.

#### *1.3.3 Rational Software Architect*

 $\overline{a}$ 

Rational Software Architect je komerčný modelovací nástroj vyvíjaný spoločnosťou IBM. Ponúka dva zásadné elementy moderného softvérového inžinierstva – vývoj s použitím komponentov a kontrolovanú iteráciu pri vývoji.

Modely vytvorené v Rational Software Architect môžu byť vizualizované rôznymi UML diagramami. Podporované je aj reverzné inžinierstvo pre viaceré programovacie jazyky. Silnou stránkou Rational Software Architect je plná podpora tímovej práce. Každý používateľ v projekte má vlastné virtuálne pracovisko, cez ktoré dokáže zdieľať svoje modely, vytvárať unikátne verzie projektových modelov, uzamknúť ich alebo nastaviť prístupové práva a hierarchicky usporiadať členov tímu. Kvalitný konfiguračný manažment a systém kontroly verzií umožňujú jednoduchšiu integráciu zmien v modeloch a obmedzujú možnosti porušenia integrity.

<sup>8</sup>StarUML Overview [online] [cit. 12.1.2015] Dostupné na internete <http://staruml.sourceforge.net/docs/user-guide%28en%29/ch01.html>.

Ďalšou zaujímavou funkcionalitou je možnosť tvorby projektovej dokumentácie použitím modelov vytvorených ako základ pre dizajn a vývoj. Rational Software Architect obsahuje rámec štruktúry na generovanie dokumentácie pre rôzne modely a taktiež súbor znovu použiteľných komponentov. Okrem toho ponúka aj šablóny na vytváranie nových modelov a nástroje na vytvorenie vlastných šablón.<sup>9</sup>

Rational Software Architect podporuje inštaláciu rôznych rozšírení, predovšetkým programovacích jazykov na generovanie zdrojového kódu ako C++, Forte, Java, Oracle 9 a XML. K dispozícií sú aj iné rozšírenia, ktoré pomáhajú pri manažmente projektov ako Microsoft Project, alebo pri manažmente verzií – Rational ClearCase a Microsoft Visual SourceSafe. Oceniť treba aj možnosť deaktivácie rozšírení, ktoré nie sú potrebné a to na úrovni modelu.

Výhodou Rational Software Architect oproti iným softvérom je aj možnosť prispôsobenia používateľského prostredia (GUI). Personalizáciu je možné exportovať a prepoužiť aj na iných pracovných staniciach, čo umožňuje zjednotiť pracovné prostredie pre všetkých užívateľov pracujúcich na spoločnom projekte.

#### *1.3.4 Enterprise Architect*

 $\overline{a}$ 

Pri tvorení návrhu informačného systému sú najdôležitejšie požiadavky klienta. Enterprise Architect umožňuje vložiť a modelovať požiadavky priamo v modelovacom nástroji. Prepojenie medzi požiadavkami a modelmi poskytuje možnosť vytvárať reporty a generovať rôzne metriky, ktoré vychádzajú z požiadaviek.

Enterprise Architect obsahuje veľmi rôznorodé diagramy, jeho silnou stránkou je však hĺbka možností pre 5 najpoužívanejších typov diagramov: diagramy používateľských scenárov, diagramy aktivít, diagramy tried a komponentov a sekvenčné diagramy. Samozrejmosťou je podpora štandardu UML 2.5. Enterprise Architect pomáha používateľovi poskytnutím kontextových možností pri vybratí konkrétnych prvkov v modely. Enterprise Architect podporuje určenie vlastností elementov na logickej aj implementačnej úrovni.

<sup>9</sup>Rational Software Architect Overview [online] [cit. 19.1.2015] Dostupné na internete <http://www-01.ibm.com/support/knowledgecenter/SS8PJ7\_9.1.0/com.ibm.rsa\_base.nav.doc/topics/crootintro\_rsa\_base.ht ml>.

Ďalšou veľkou výhodou softvéru Enterprise Architect je používanie Model Driven Architecture (MDA), čo je otvorený štandard podporujúci RAD platformovo nezávislým spôsobom. Modely sa vytvoria pomocou MDA nástrojov na najvyššej úrovni abstrakcie a následne je možné ich transformovať do platformovo závislých modelov a zdrojového kódu. Enterprise Architect podporuje bohatú sadu MDA nástrojov.

Enterprise Architect podporuje množstvo mechanizmov na exportovanie a importovanie modelov, využitím priemyselných štandardov XMI. Čo umožňuje modelárom použiť informácie vytvorené v iných nástrojoch, kopírovať informácie medzi modelmi produktu Enterprise Architect a dokonca aj naprogramovať a používať vlastné nástroje, ktoré vedia spracovať XMI.

Enterprise Architect umožňuje pomocou reverzného inžinierstva načítať veľké množstvo zdrojových kódov a následne analyzovať ich štruktúru. Po získaní základného obrazu o štruktúre je možné využiť špecifické, vstavané, profilovacie a debugovacie nástroje pre analýzu run-time správania aplikácie. Na integráciu štruktúr už existujúcich databáz do modelu je reverzné inžinierstvo podporované pre veľký rozsah databázových systémov.

Škálovateľné, ľahko aplikovateľné, viacužívateľské prostredie, Enterprise Architect, spája členov tímu zo všetkých sekcií a všetkých fáz produktového (alebo systémového) vývoja a údržby životného cyklu, pričom poskytuje širokú vstavanú podporu pre spoluprácu a spoločne používaných informácii medzi jednotlivými členmi tímu. Poskytuje spoločný ukladací priestor pre obchodných analytikov, softvérových architektov, vývojárov, projektových manažérov, testerov, predvádzacieho a podporného personálu a tiež jednotný pohľad na komplexný systém, majúci mnoho východiskových bodov a veľa možných podsystémov.<sup>10</sup>

 $\overline{a}$ 

<sup>&</sup>lt;sup>10</sup>Enterprise Architect Overview [online] [cit. 19.1.2015] Dostupné na internete <http://www.sparxsystems.com/products/ea/index.html>.

#### **2 Cieľ práce, metodika práce a metódy skúmania**

Cieľom predkladanej diplomovej práce je vytvorenie UML modelov vo vybratom nástroji podľa UML štandardov, ktoré popisujú informačný systém na rezerváciu kancelárskych miest tak aby návrh informačného systému opisoval všetky súčasti potrebné na jeho vývoj.

Na splnenie hlavného cieľa sú stanovené nasledujúce čiastkové ciele:

- 1. Výber UML nástroja na vytvorenie návrhu informačného systému,
- 2. Definovať požiadavky na informačný systém na základe konzultácií so zadávateľom projektu,
- 3. Navrhnúť role používateľov a ich prístupové práva v systéme,
- 4. Navrhnúť model tried v určenom programovacom jazyku na základe požiadaviek,
- 5. Navrhnúť dátový model v určenom databázovom systéme na základe požiadaviek.

Samotnému návrhu predchádzala práca venovaná získavaniu podstatných informácií a podkladov, zameraných na riešenie danej problematiky, ktoré sme opísali v predchádzajúcej kapitole. Podklady tvoria články, knižné publikácie, internetové portály a internetové stránky, ktoré sa zaoberajú a opisujú tvorbu informačných systémov. Získané poznatky sú ďalej spracované, analyzované a vyhodnocované.

Nadobudnuté informácie umožňujú rozlíšiť, ktoré činnosti sú pre fungovanie rezervačného informačného systému podstatné a rozhodujúce.

Pri tvorbe praktickej časti záverečnej práce sme použili nasledujúcu metodiku:

- Návrh a vytvorenie doménového modelu
- Návrh a vytvorenie diagramov používateľských scenárov
- Návrh a vytvorenie diagramov aktivít, ktoré podrobne popisujú používateľské scenáre z hľadiska používateľa a systému
- Návrh a vytvorenie modelu tried, ktorý popisuje štruktúru systému zobrazením tried a vzťahov medzi nimi
- Návrh a vytvorenie dátového modelu, ktorý popisuje spôsob uloženia dát v databázovom systéme

Našim cieľom je aby návrh informačného systému opisoval všetky súčasti potrebné na jeho vývoj a umožnil vývojárom informačného systému ucelený pohľad na funkcionality aplikácie.

Pri spracovaní diplomovej práce využijeme metódy logického myslenia, akými sú komparácia, analýza, indukcia, dedukcia a syntéza,. Využitím komparácie zistíme, ktorý UML nástroj najviac vyhovuje našim požiadavkám. Pomocou analýzy preskúmame jednotlivé požiadavky zadávateľa projektu a tým pochopíme nároky na daný informačný systém. Indukciou zabezpečíme zovšeobecnenie jednotlivých požiadaviek a vytvoríme konceptuálny model systému. Na základe dedukcie logicky odvodíme funkcionalitu, ktorá nebola priamo definovaná v požiadavkách. Syntézou zhrnieme všetky zistené výsledky do celku a vypracujeme návrh informačného systému.

#### **3 Výsledky práce a diskusia**

Obsahom tejto kapitoly je výber vhodného UML nástroja, definovanie požiadaviek na informačný systém a popis tvorby návrhu jednotlivých častí rezervačného informačného systému. V tejto kapitole sa venujeme predovšetkým tvorbe UML modelov, ktorých funkciou je vizualizácia, návrh, analýza a dokumentácia informačných systémov. Podrobne sa zaoberá najmä jednotlivými diagramami používateľských scenárov a diagramami aktivít. Zároveň popisuje doménový a dátový model a tiež model tried.

Pri návrhu informačného systému sme vychádzali najmä s nasledujúcich diagramov a modelov:

- Doménový model (Domain model),
- Model používateľských scenárov (Use Case model),
	- o Diagramy používateľských scenárov (Use Case diagrams),
	- o Diagramy aktivít (Activity diagrams),
- Model používateľského rozhrania (User Interface model),
- Model tried (Class model),
- Dátový model (Data model).

#### **3.1 Výber UML nástroja**

Na základe analýzy UML nástrojov z prvej kapitoly definujeme nasledujúce kritéria výberu vhodného UML nástroja:

- Podpora UML 2, resp. podpora UML 2.5,
- Podpora MDA (Model Driven Architecture),
- Podpora XMI (XML Metadata Interchange),
- Tvorba doménového modelu,
- Tvorba modelu používateľských scenárov,
- Tvorba diagramov aktivít,
- Tvorba používateľského rozhrania,
- Tvorba modelu požiadaviek,
- Tvorba modelu tried.
- Tvorba dátového modelu,
- Používateľské rozhranie.

|                           |                  |                | <b>Rational Software</b> | <b>Enterprise</b> |
|---------------------------|------------------|----------------|--------------------------|-------------------|
| Kritérium                 | Argo UML         | <b>StarUML</b> | Architect                | <b>Architect</b>  |
| Podpora UML 2             | $\theta$         | 5              | 5                        | 5                 |
| Podpora UML 2.5           | $\overline{0}$   | $\overline{0}$ | $\overline{0}$           | 5                 |
| Podpora MDA (Model        |                  |                |                          |                   |
| Driven Architecture)      | 5                | $\overline{4}$ | 5                        | 5                 |
| Podpora XMI               | 5                | $\overline{4}$ | 5                        | 5                 |
| Tvorba doménového         |                  |                |                          |                   |
| modelu                    | $\overline{4}$   | 3              | 4                        | 4                 |
| Tvorba modelu             |                  |                |                          |                   |
| používateľských scenárov  | 1                | 4              | 3                        | 5                 |
| Tvorba diagramov aktivít  | 3                | 4              | 5                        | 4                 |
| Tvorba používateľského    |                  |                |                          |                   |
| rozhrania                 | $\boldsymbol{0}$ | 2              | 2                        | 3                 |
| Tvorba modelu požiadaviek | $\boldsymbol{0}$ | $\theta$       | 3                        | 4                 |
| Tvorba modelu tried       | 3                | 2              | 4                        | 5                 |
| Tvorba dátového modelu    | 4                | 3              | 4                        | 3                 |
| Používateľské rozhranie   | 3                | $\overline{2}$ | 3                        | 4                 |
| Celkové hodnotenie        | 28               | 33             | 43                       | 52                |

**Tabuľka 1**: Hodnotenie UML nástrojov

Z analyzovaných UML nástrojov sme sa na základe bodového hodnotenia UML nástrojov uvedeného v tabuľke 1 rozhodli použiť Enterprise Architect pretože podporuje štandard UML 2.5, má najprehľadnejšie používateľské rozhranie a umožňuje plynulý prechod od konceptuálneho doménového modelu cez používateľské scenáre až po model tried a následné zhotovenie dátového modelu.

Používateľské rozhranie v nástroji je podľa subjektívneho hodnotenia najlepšie z vybratých nástrojov. Enterprise Architect ponúka všetky funkcionality ostatných UML nástrojov a podporuje jednoduché prepojenie jednotlivých modelov.

#### **3.2 Požiadavky na informačný systém**

Na základe konzultácií so zadávateľom projektu – oddelením pre správu kancelárskych priestorov v spoločnosti Accenture s.r.o. – boli špecifikované nasledovné funkčné požiadavky:

- Každý používateľ informačného systému má jednu alebo viac rolí (Používateľ, Manažér, Administrátor), pričom každá rola ma špecifikované obrazovky, ktoré sú pre danú rolu prístupné.
- Používatelia sú priradený na projekty, pričom každý používateľ môže byť priradený na jeden alebo viac projektov. Používateľ môže byť buď člen projektu alebo jeho manažér. Projekt môže mať viacero manažérov.
- Fyzickou reprezentáciou kancelárskeho miesta je stôl, ktorý musí mať svoje označenia a sériové číslo. Stoly sa nachádzajú v sektoroch. Každý sektor má definované poschodie, blok budovy a samotnú budovu, v ktorej sa nachádza. Každá budova má definovaný názov a adresu.
- Používatelia s rolou Používateľ môžu rezervovať neobsadené kancelárske miesta len pre svoju potrebu. Používateľ pri rezervácií vyberá projekt, na ktorý je kancelárske miesto rezervované. Rezerváciu je možné vykonať len do budúcnosti, nie je možnosť retroaktívnej rezervácie. Používateľ môže zrušiť svoju rezerváciu, ale tiež len ak sa jedná o rezerváciu v budúcnosti.
- Používatelia s rolou Manažér môžu rezervovať kancelárske miesta pre viacerých používateľov v jednom projekte súčasne, ale len pre projekt v ktorom sú uvedený ako manažér.
- Používatelia s rolou Administrátor spravujú všetky ostatné súčasti aplikácie. Môžu vytvárať, upravovať a odstraňovať používateľské účty, projekty, stoly, sektory a budovy. Priraďujú role používateľom a definujú, ktoré role majú prístup ku ktorým obrazovkám.
- Používateľ, bez ohľadu na rolu, môže mať na svoj používateľský účet rezervované len jedno kancelárske miesto na konkrétny dátum.

Ďalej boli špecifikované nasledovné technické požiadavky:

- Návrh dátového modelu informačného systému je nutné špecifikovať pre databázu Oracle 11g.
- Návrh modelu tried informačného systému je nutné špecifikovať pre programovací jazyk Java.

#### **3.3 Analýza a návrh doménového modelu**

Doménový model je statická štruktúra navrhovaného informačného systému. Inak povedané, pre tvorby tohoto diagramu použijeme podstatné mená, ktoré navrhovaný softvér charakterizujú. Ak by navrhovaný softvér pracovať s elektronickým obchodom, tak doménovými objektami by boli katalóg, objednávka, artikel a podobne.

Tieto podstatné mená, ktoré charakterizujú softvér budeme nazývať doménové objekty a pomocou týchto doménových objektov načrtneme doménový model, ktorý bude základom pre model tried.

Doménový model vytvára model na úrovni analýzy informačného systému. Keď máme prvý návrh doménového modelu, začneme pracovať na vytváraní prípadov použitia. Tieto prípady použitia opakovane prechádzame a dopĺňame detaily. Nájdené nedostatky, resp. vylepšenia zároveň dopĺňame aj do modelu tried po vytvorení všetkých scenárov, ktoré by mal softvér podporovať.

Doménové objekty v návrhu informačného systému:

- Budovy,
- Sektory,
- Stoly,
- Používatelia,
- Projekty,
- Role,
- Obrazovky.

Doménový model je zobrazený na obrázku 1.

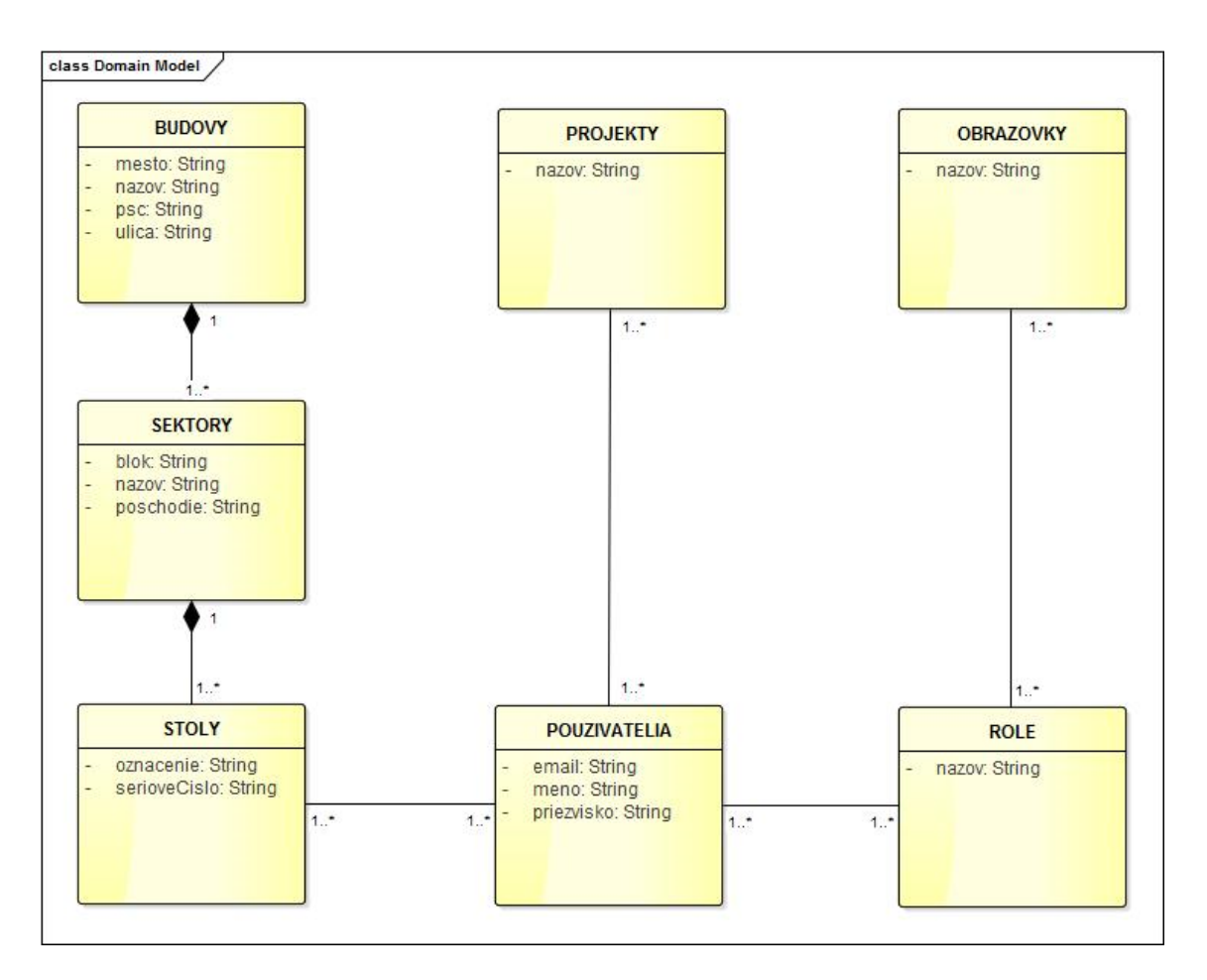

**Obrázok 1: Doménový model** 

#### **3.4 Analýza a návrh Use Case modelu**

Diagramy používateľských scenárov sú jednou z hlavných častí UML modelov. Opisujú funkčné požiadavky a definujú vzťahy medzi používateľmi systému a informačným systémom. Osoby zobrazované v diagramoch používateľských scenárov sa nazývajú aktérmi a pristupujú k informačnému systému z vonku. Každý používateľský scenár predstavuje činnosti a udalosti z pohľadu aktéra vystupujúceho v diagrame. Diagramy používateľských scenárov by mali byť jednoduché a prehľadné, aby boli dostatočne zrozumiteľné.

Use Case diagram celého navrhovaného rezervačného informačného systému opisujúci kľúčové služby je zobrazený na obrázku 2.

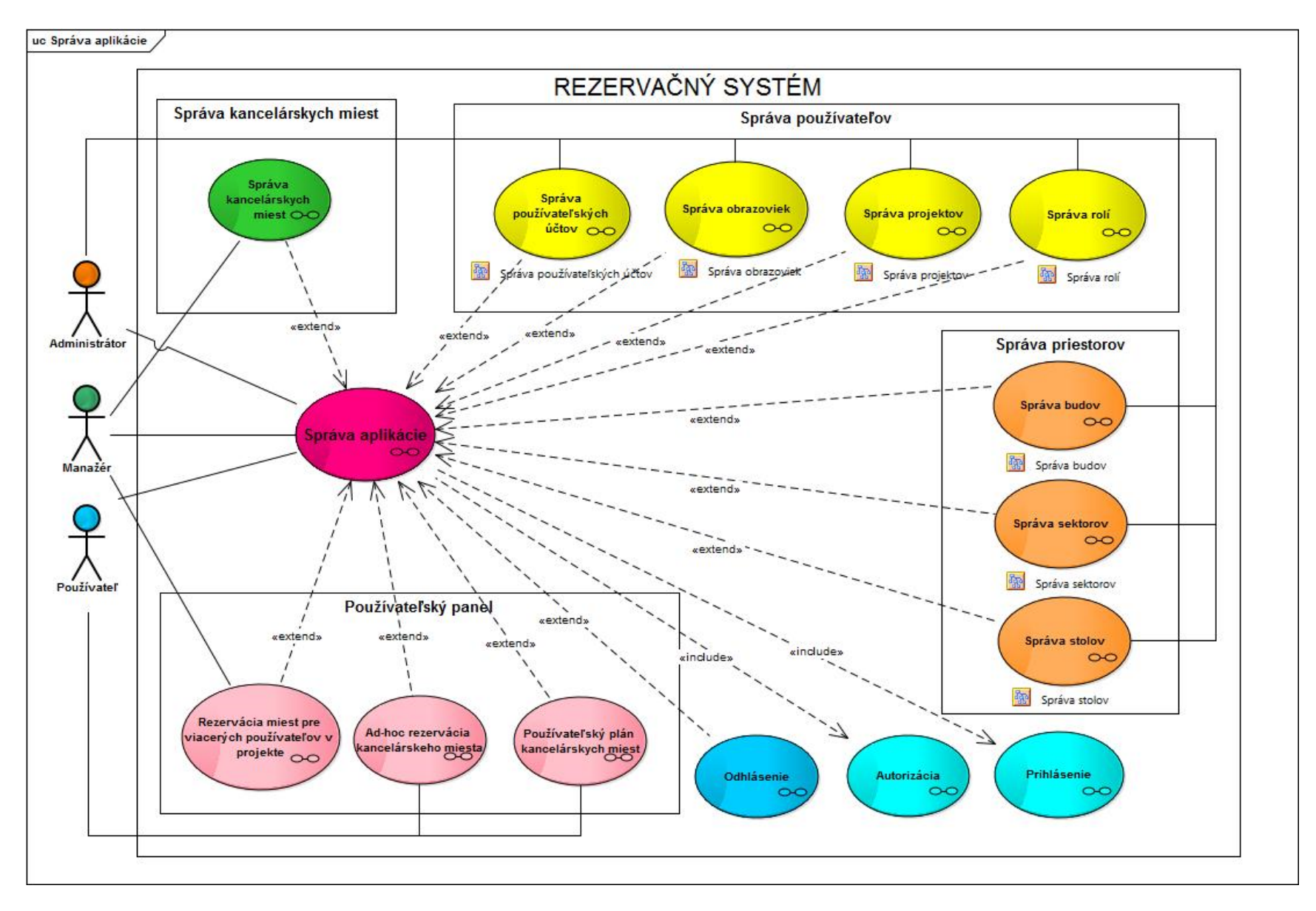

**Obrázok 2: Používateľský scenár - Správa aplikácie** 

Tento Use Case diagram je ďalej rozširovaný diagramami aktivít a ďalšími Use Case diagramami zlúčenými v rámcoch:

- Používateľský panel,
	- o Ad-hoc rezervácia kancelárskeho miesta,
	- o Rezervácia miest pre viacerých používateľov v projekte,
	- o Používateľský plán kancelárskych miest,
- Správa kancelárskych miest,
- Správa používateľov,
	- o Správa obrazoviek,
	- o Správa používateľských účtov,
	- o Správa projektov,
	- o Správa rolí,
- Správa priestorov,
	- o Správa budov,
	- o Správa sektorov,
	- o Správa stolov,
- Prihlásenie,
- Autorizácia,
- Odhlásenie.

Prístup do informačného systému sa povolí až po úspešnom prihlásení používateľa. Prístupové práva definované podľa rolí používateľa zabezpečia, že sa jednotlivým aktérom zobrazia len tie vymedzené položky v navigácii, ku ktorým je im povolené pristupovať.

#### **Špecifikácia používateľov informačného systému**

V prvotnej fáze návrhu je nutné špecifikovať používateľov, ktorý budú informačný systém používať. Ich špecifikácia načrtne potrebné role, ktoré je nutné v systéme definovať. Do systému vstupujú používatelia s týmito rolami:

- Administrátor,
- Manažér,
- Používateľ.

Najdôležitejšia rola v systéme je Administrátor. Používateľ s touto rolou má prístup k administratívnym funkciám informačného systému a je zároveň aj jeho správcom. Používatelia s rolou Manažér majú prístup k manažérskym funkciám, najmä k rezervácii viacerých kancelárskych miest pre viacerých používateľov. Bežný používateľ s rolou Používateľ má najmenší rozsah dostupných funkcií a primárne je určený pre používateľov na rezerváciu kancelárskeho miesta pre vlastnú potrebu.

 Jednotlivé role majú špecificky určené, ktoré položky navigácie, obrazovky a funkcionality sú im dostupné. Jednotlivé práva sa neprelínajú, čo znamená, že systémový administrátor môže mať len rolu Administrátor a položky navigácie pre role Používateľ a Manažér pre neho nebudú zobrazené. Jeden používateľ, môže mať všetky 3 role a je mu tým umožnený prístup ku všetkým službám informačného systému.

#### *3.4.1 Správa aplikácie*

Primárnym diagramom aktivít je Správa aplikácie znázornený na obrázku 3. Je to podrobnejší pohľad na Používateľský scenár - Správa aplikácie. Tento diagram opisuje základnú kostru celého systému, z ktorého sú volané rozširovacie služby vykonávajúce konkrétne činnosti na základe voľby používateľa.

Základným predpokladom pre používanie informačného systému je úspešné prihlásenie používateľa do systému a jeho autorizácia podľa priradených rolí. Tieto aktivity sú zahrnuté (stereotyp includes) pod Používateľským scenárom - Správa aplikácie a sú popísané v nasledujúcich podkapitolách.

Všetky aktivity v záverečnej práci sú rozdelené na dva bloky (swimlanes):

- Používateľ (Manažér, Administrátor) akcie a rozhodovanie vykonáva používateľ, väčšinou sa jedná o akcie vykonávané v používateľskom rozhraní ako vyplnenie formulára, stlačenie tlačidla a iné.
- Systém akcie a rozhodovanie prebiehajú v informačnom systéme na základe vnútornej logiky a vstupov od používateľa. Zvyčajne sa jedná o akcie, ktoré zobrazujú používateľské rozhranie, vykonávajú činnosti informačného systému alebo validujú vstupné údaje

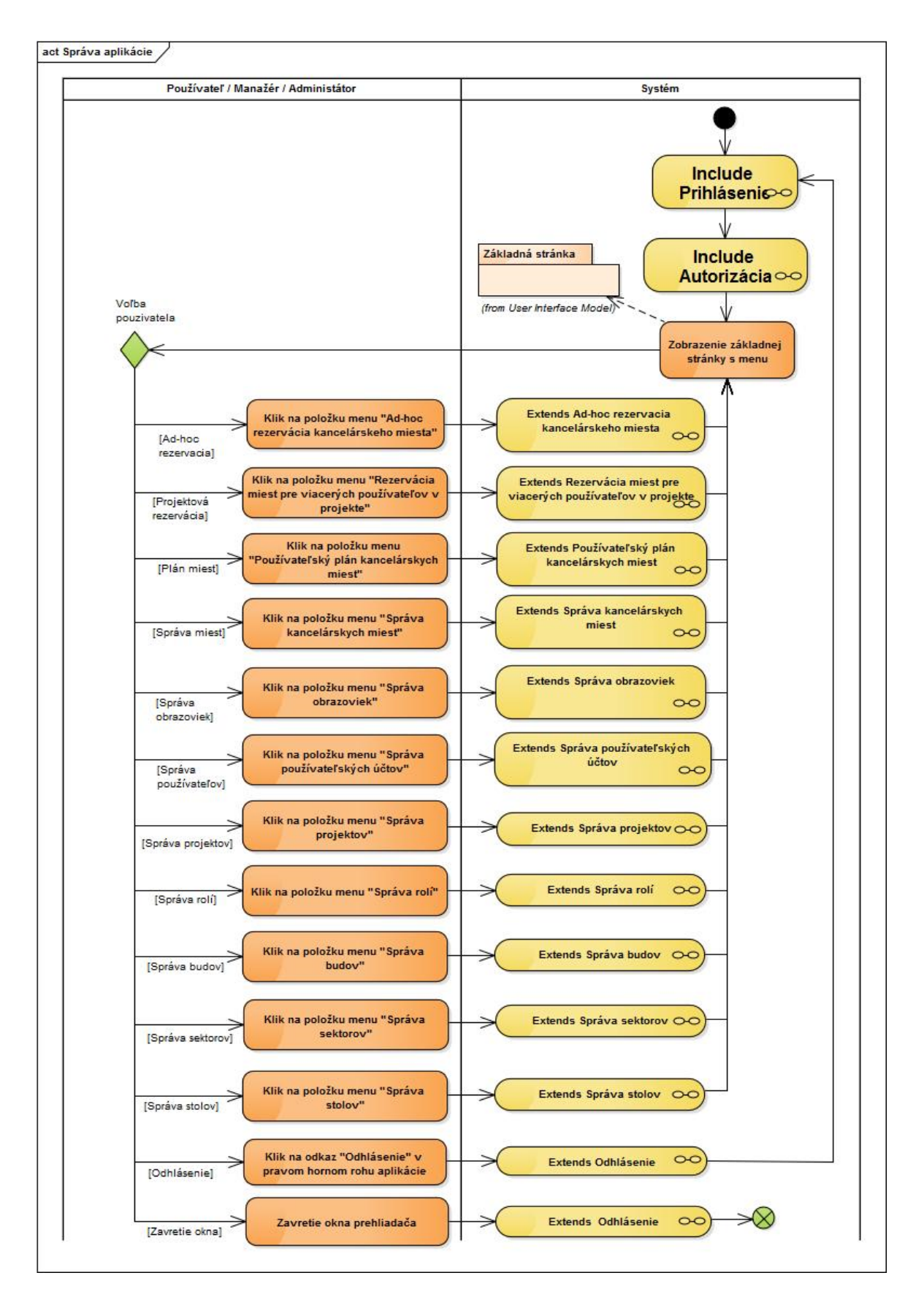

 **Obrázok 3: Aktivita - Správa aplikácie** 

Po úspešnom prihlásení a autorizácii používateľ volá služby kliknutím na položky navigácie. Tieto služby sú v diagrame aktivít zobrazené ako vnorené aktivity, ktoré rozširujú základný používateľský scenár Správa aplikácie a sú popísané v ďalších kapitolách. Návrh používateľského rozhrania je vyobrazený na obrázku 4.

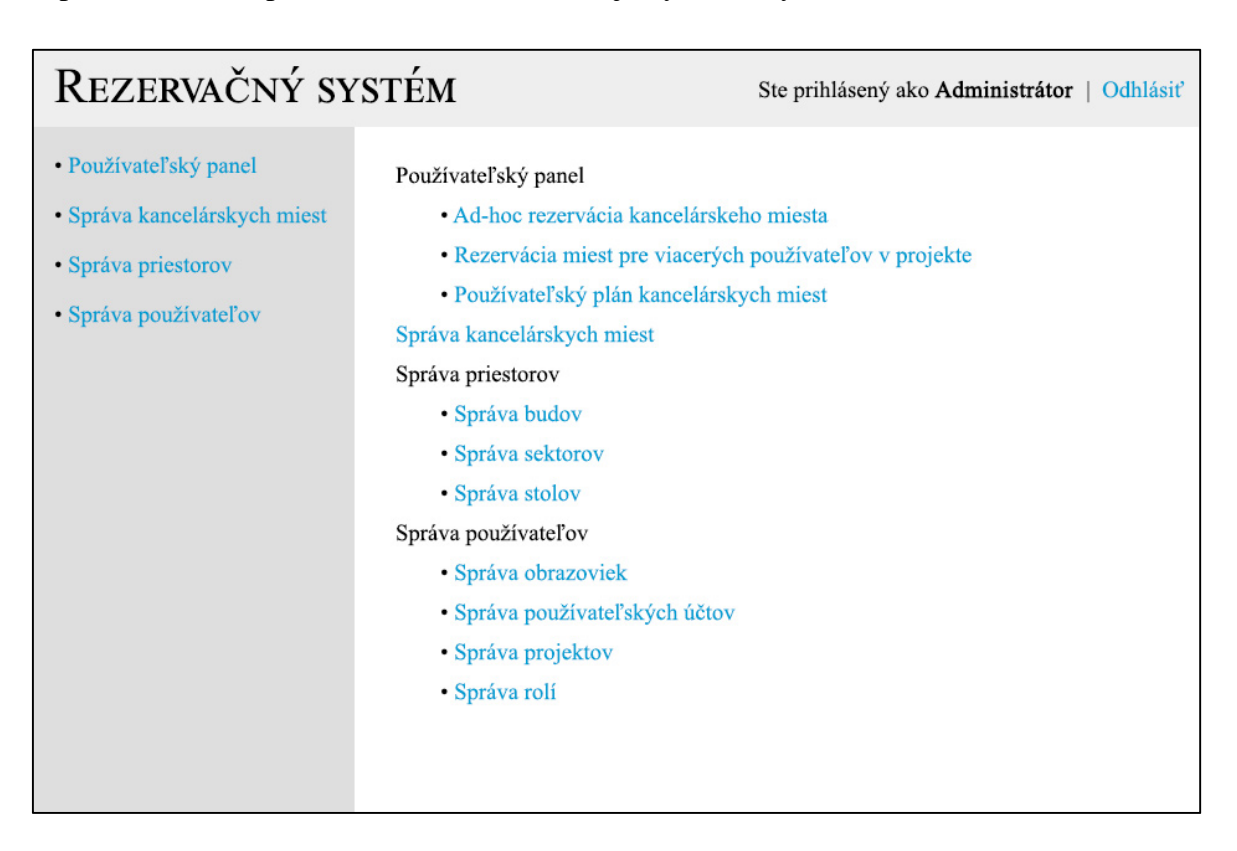

**Obrázok 4: UI model - Prihlasovací formulár** 

#### *3.4.2 Prihlásenie*

Prístup do informačného systému sa povolí až po úspešnom prihlásení používateľa. Návrh používateľského rozhrania je vyobrazený na obrázku 5. Používateľ vyplní prihlasovacie meno a heslo a stlačí tlačidlo "Prihlásiť".

V informačnom systéme prebehne validácia prihlasovacieho mena a hesla a v prípade neúspechu je používateľovi zobrazená chybová správa nad prihlasovacím formulárom. Ak je validácia úspešná používateľovi sú priradené role, ktoré sú definované v databáze informačného systému. Aktivita Prihlásenie je znázornená na obrázku 6.

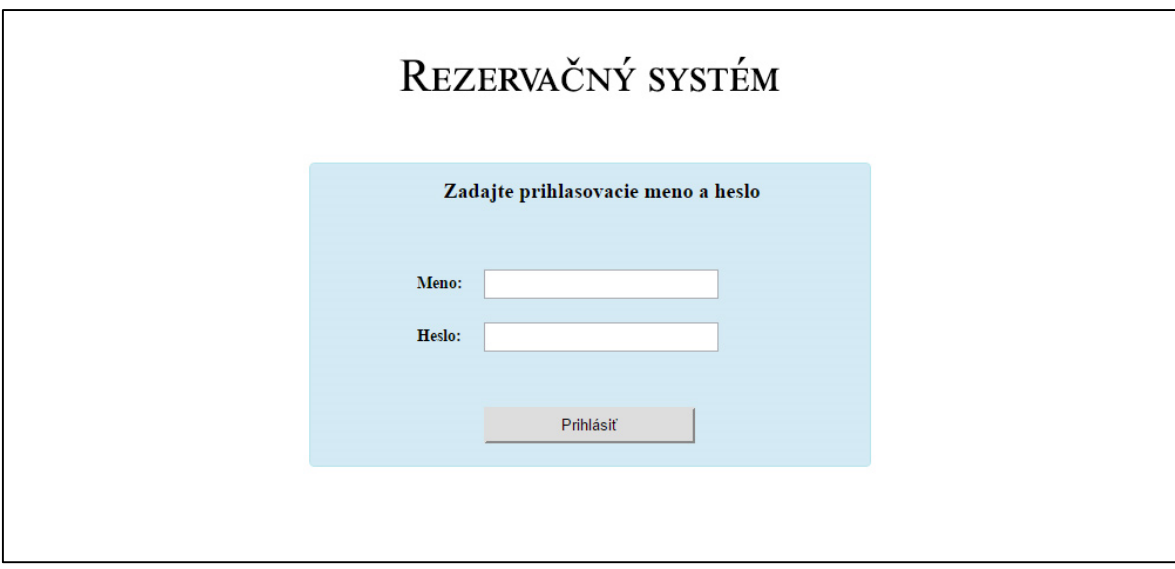

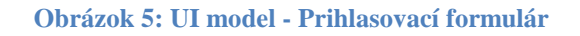

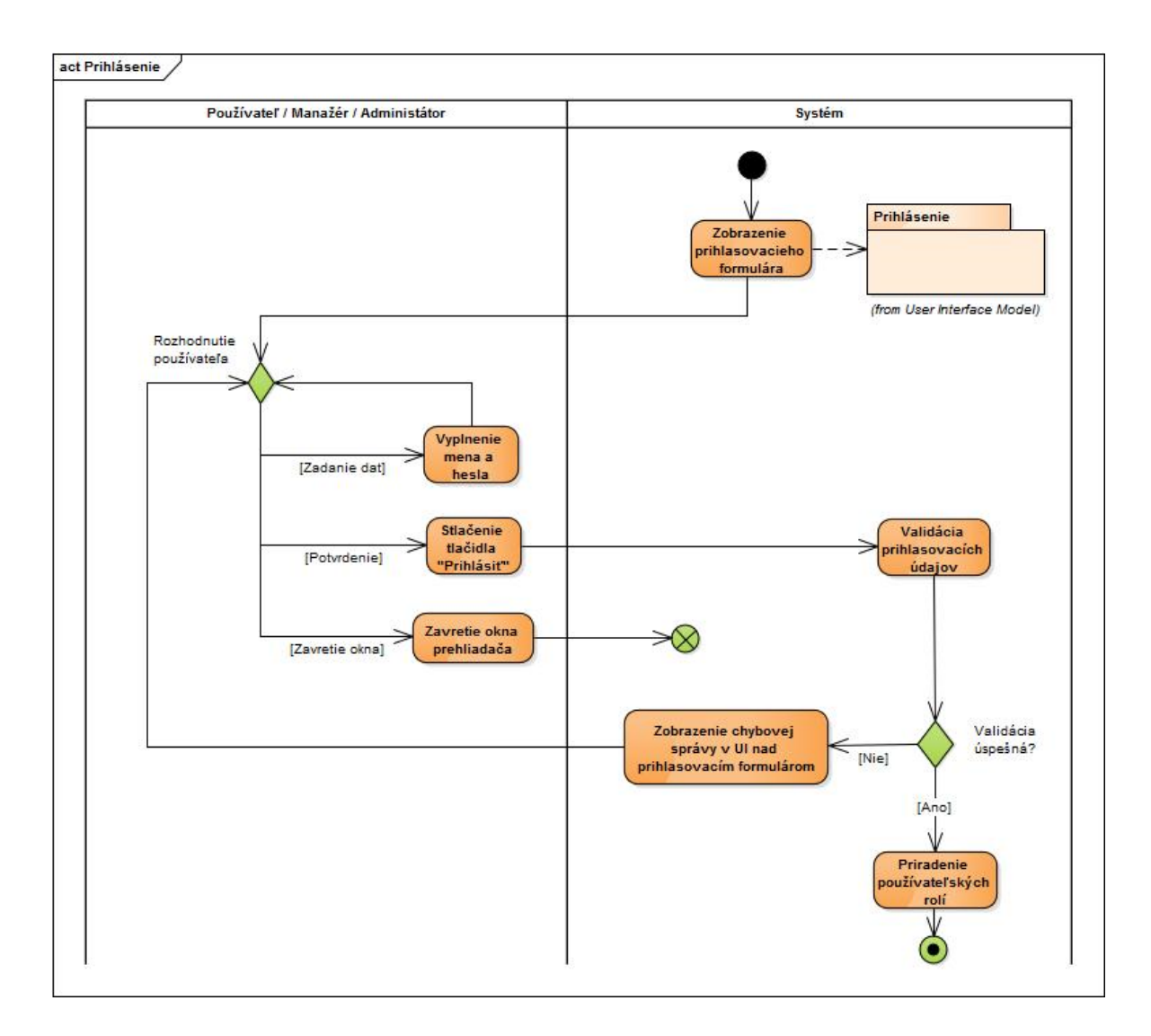

**Obrázok 6: Aktivita - Prihlásenie** 

#### *3.4.3 Autorizácia*

Táto aktivita nevyžaduje od používateľa žiaden vstup a prebieha na pozadí v systéme. Informačný systém vyberie prvú z priradených rolí a na základe jej názvu povolí používateľovi vidieť jednotlivé položky navigácie a umožní mu vstup na danú obrazovku.

Keďže používateľ môže mať viacero rolí, systém po prvom povoľovaní overuje či má používateľ ďalšie role. Ak áno, vyberie sa ďalšia priradená rola a proces sa opakuje až kým používateľ nemá žiadne priradené role, ku ktorým nebolo vykonané povolenie zobrazenia položiek v navigácií. Aktivita Autorizácia je znázornená na obrázku 7.

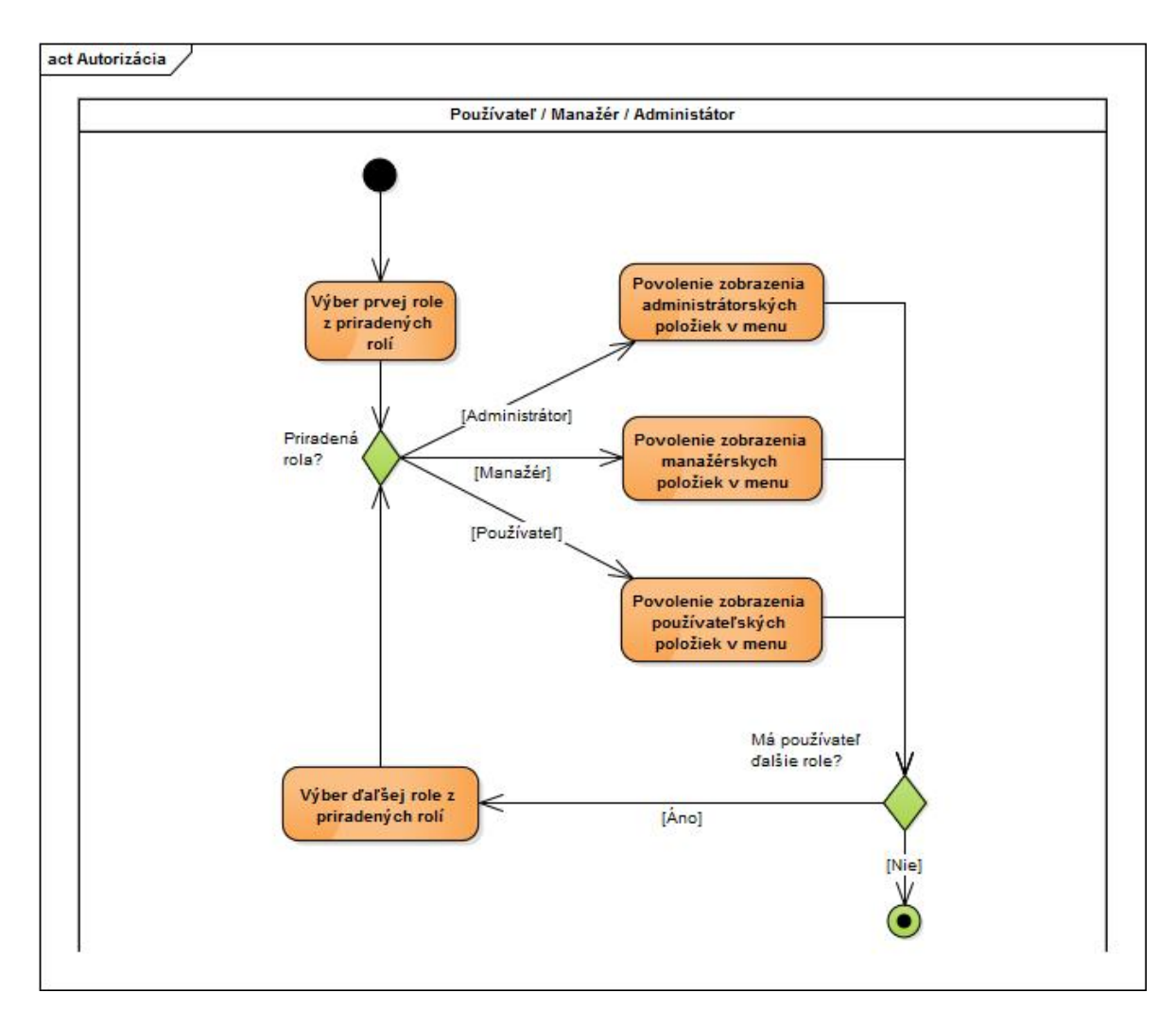

**Obrázok 7: Aktivita – Autorizácia** 

#### *3.4.4 Odhlásenie*

Táto aktivita nevyžaduje od používateľa žiaden vstup a prebieha na pozadí v systéme. Informačný systém odoberie používateľovi povolenia vidieť jednotlivé položky navigácie a odhlási ho z aplikácie. Aktivita Odhlásenie je znázornená na obrázku 8.

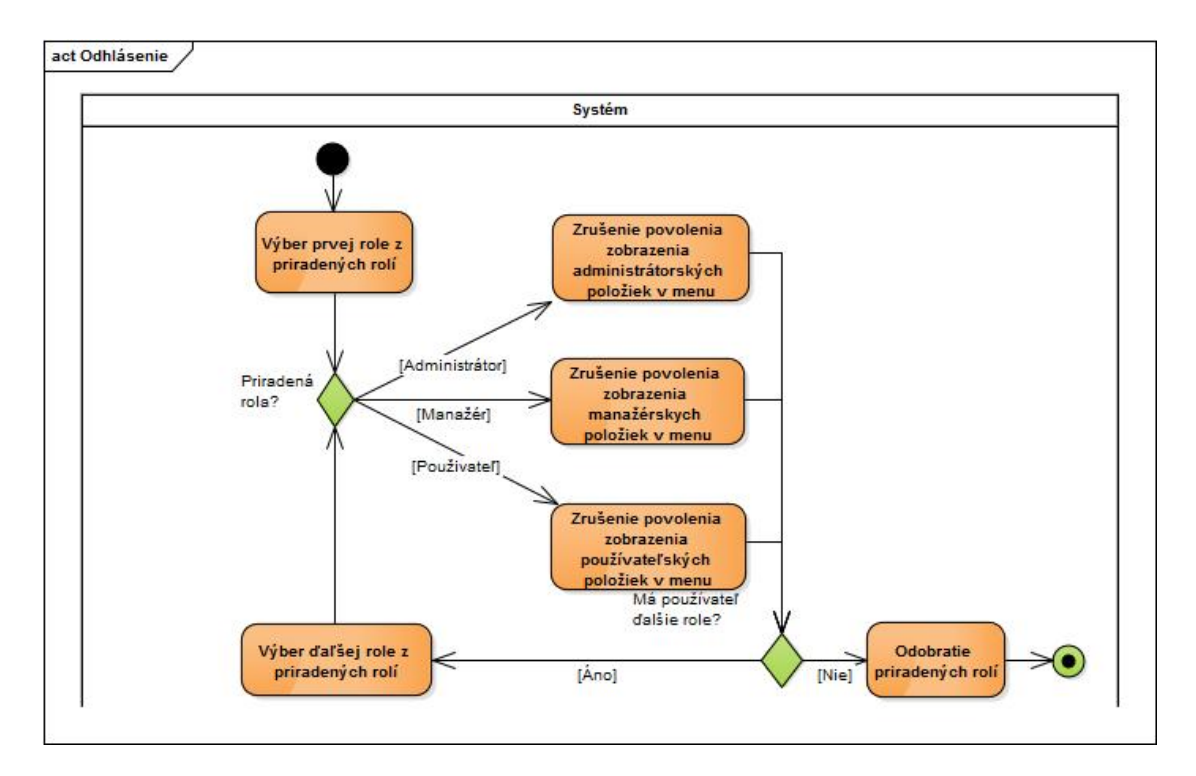

**Obrázok 8: Aktivita - Odhlásenie** 

#### *3.4.5 Používateľský panel*

Používateľský panel je názov rámca, ktorý združuje hlavné aktivity informačného systému a aktivity obsiahnuté v tomto rámci opisujú predovšetkým rezerváciu kancelárskych miest.

#### *3.4.5.1 Ad-hoc rezervácia kancelárskeho miesta*

 Účelom ad-hoc rezervácie kancelárskeho miesta je ponúknuť používateľovi jednoduchý a rýchly spôsob individuálnej rezervácie kancelárskeho miesta na určité časové obdobie. Kancelárske miesto môže byť rezervované minimálne na jeden deň a nie je nutné zachovať postupnosť dní rezervácie. Diagram aktivít je zobrazený na obrázku 9.

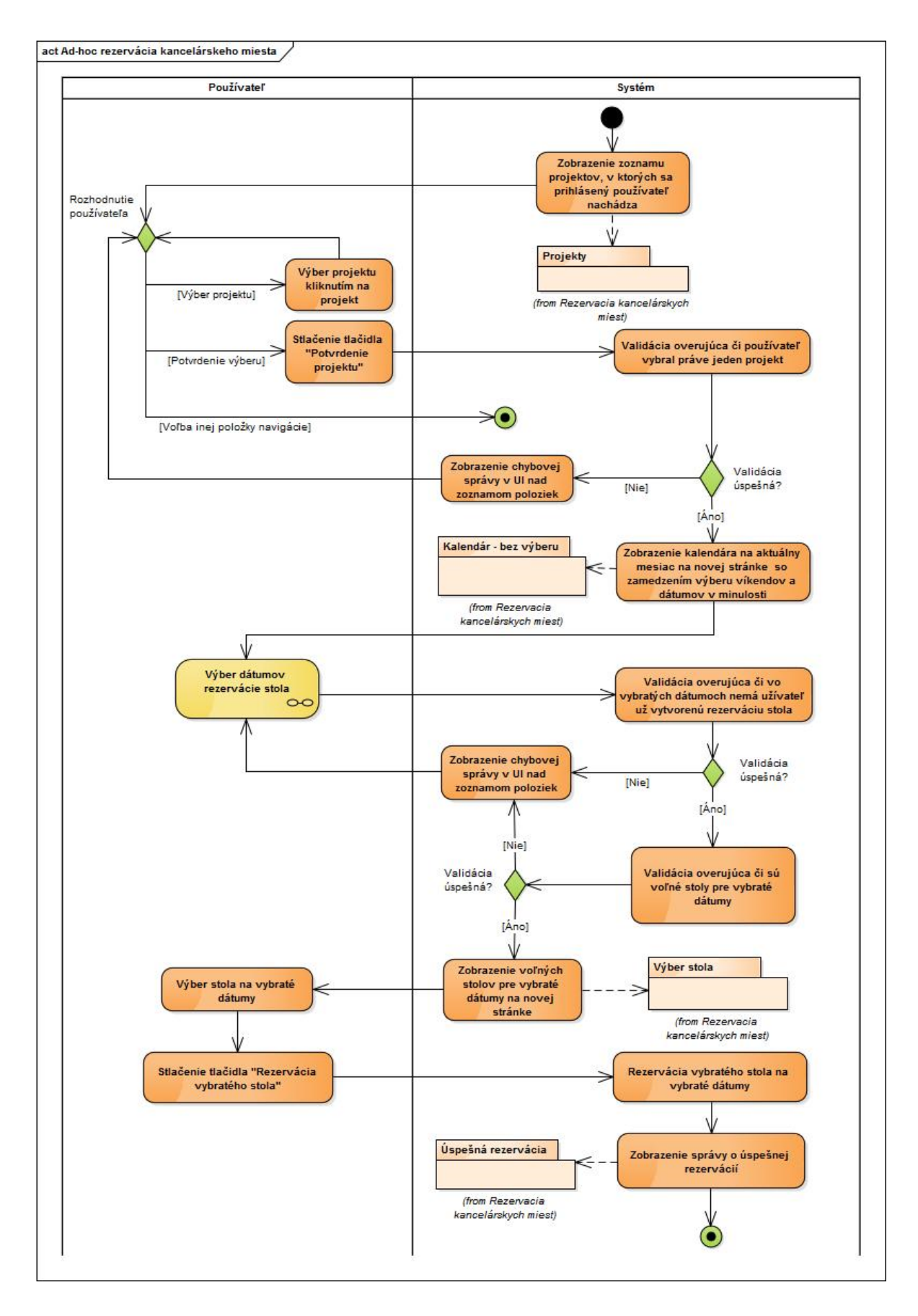

**Obrázok 9: Aktivita - Ad-hoc rezervácia kancelárskeho miesta** 

Túto aktivitu môžeme rozdeliť na tieto funkčné kroky z pohľadu používateľa:

1. Výber projektu zo zoznamu projektov, na ktoré je používateľ priradený. Rezervácia bude vykonaná práve pre tento projekt za účelom fakturácie využitia kancelárskeho miesta. Návrh používateľského rozhrania je vyobrazený na obrázku 10.

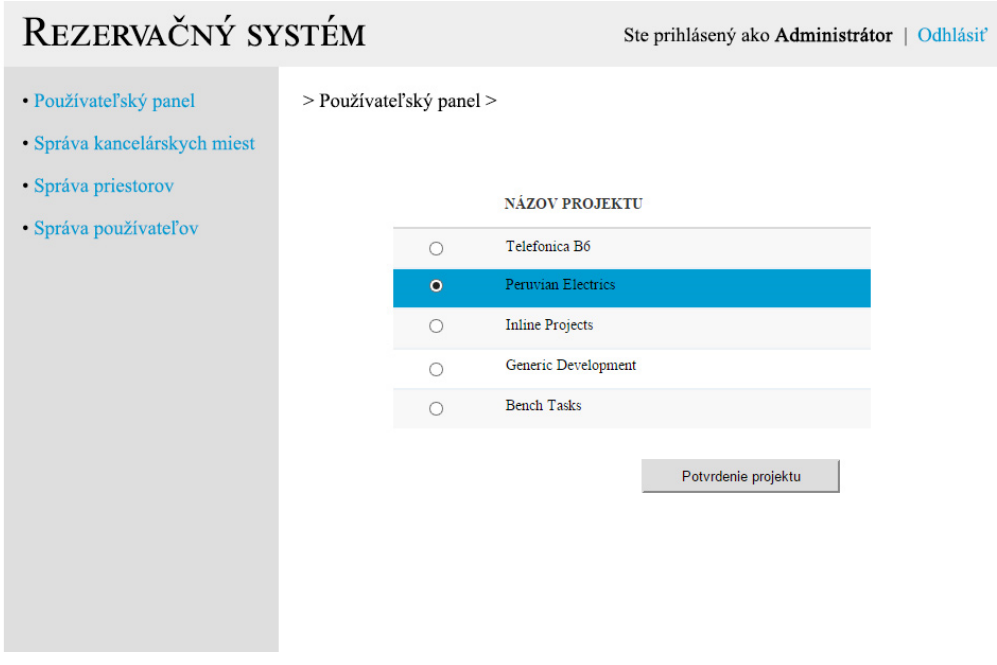

**Obrázok 10: Používateľské rozhranie - Výber projektu** 

2. Výber dátumov rezervácie kancelárskeho miesta pomocou kalendára. Kliknutím na konkrétny dátum používateľ vyberá dátumy a pomocou navigačných šípok sa pohybujeme medzi mesiacmi v kalendári. Výber dátumov v minulosti a cez víkendy nie je možný. Návrh používateľského rozhrania je vyobrazený na obrázku 11. Diagram aktivít pre tento krok je vyobrazený na obrázku 12.
# REZERVAČNÝ SYSTÉM

Ste prihlásený ako Administrátor | Odhlásiť

· Používateľský panel

> Používateľský panel > Ad hoc rezervácia kancelárskeho miesta podľa dátumu

- · Správa kancelárskych miest
- · Správa priestorov
- · Správa používateľov

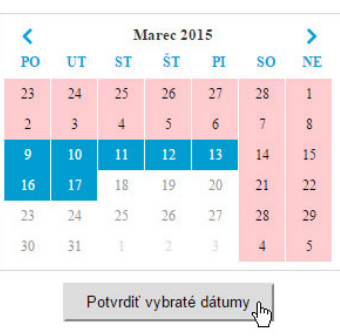

#### **Obrázok 11: Používateľské rozhranie - Výber dátumov rezervácie**

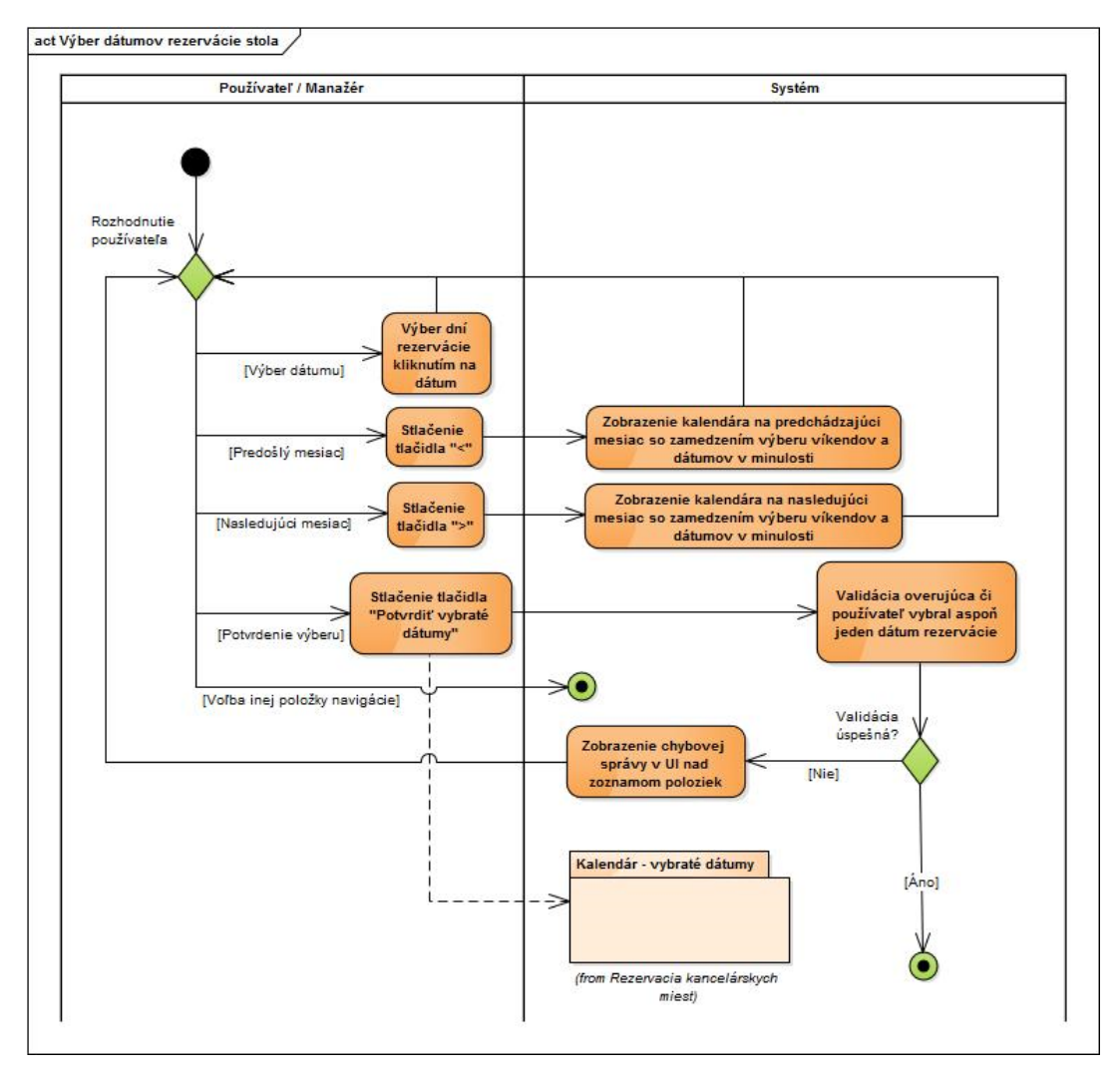

#### **Obrázok 12: Aktivita - Výber dátumov rezervácie stola**

3. Výber konkrétneho stola, ktorý si používateľ praje rezervovať ako kancelárske miesto na dátumy vybraté v kroku 2. Používateľovi sú ponúknuté len tie stoly, ktoré nie sú na vybraté dátumy rezervované. Návrh používateľského rozhrania je vyobrazený na obrázku 13.

| REZERVAČNÝ SYSTÉM                                                                                     | Ste prihlásený ako Administrátor  <br>Odhlásiť |                  |                |                                          |  |
|----------------------------------------------------------------------------------------------------|------------------------------------------------|------------------|----------------|------------------------------------------|--|
| · Používateľský panel<br>· Správa kancelárskych miest<br>· Správa priestorov<br>· Správa používateľov | > Používateľský panel >                        |                  |                |                                          |  |
|                                                                                                    | <b>OZNAČENIE STOLA</b>                         | <b>POSCHODIE</b> | <b>BLOK</b>    | <b>BUDOVA</b>                            |  |
|                                                                                                    | C7.76<br>$\circ$                               | $\overline{7}$   | $\mathbf C$    | Apollo                                   |  |
|                                                                                                    | C8.21<br>$\bullet$                             | 8                | $\mathbf C$    | Apollo                                   |  |
|                                                                                                    | <b>B8.13</b><br>$\circ$                        | 8                | $\mathbf{B}$   | Apollo                                   |  |
|                                                                                                    | A3.176<br>$\bigcirc$                           | $\overline{3}$   | $\overline{A}$ | <b>BDC</b>                               |  |
|                                                                                                    | A3.43<br>$\circ$                               | $\overline{3}$   | $\bf{A}$       | <b>BDC</b>                               |  |
|                                                                                                    |                                                |                  |                | Rezervácia vybratého stola <sub>ch</sub> |  |

**Obrázok 13: Používateľské rozhranie - Výber stola** 

4. Potvrdenie rezervácie stlačením tlačidla "Rezervácia vybratého stola". Rezervácia sa uloží v informačnom systéme a dané stoly nebude možné na vybrané dátumy opätovne rezervovať.

## *3.4.5.2 Rezervácia miest pre viacerých používateľov v projekte*

 Rezervácia miest pre viacerých používateľov v projekte je manažérsky nástroj, ktorým oprávnený používatelia rezervujú kancelárske miesta pre používateľov v určitom projekte na špecifické časové obdobie. Diagram aktivít je zobrazený na obrázku 14.

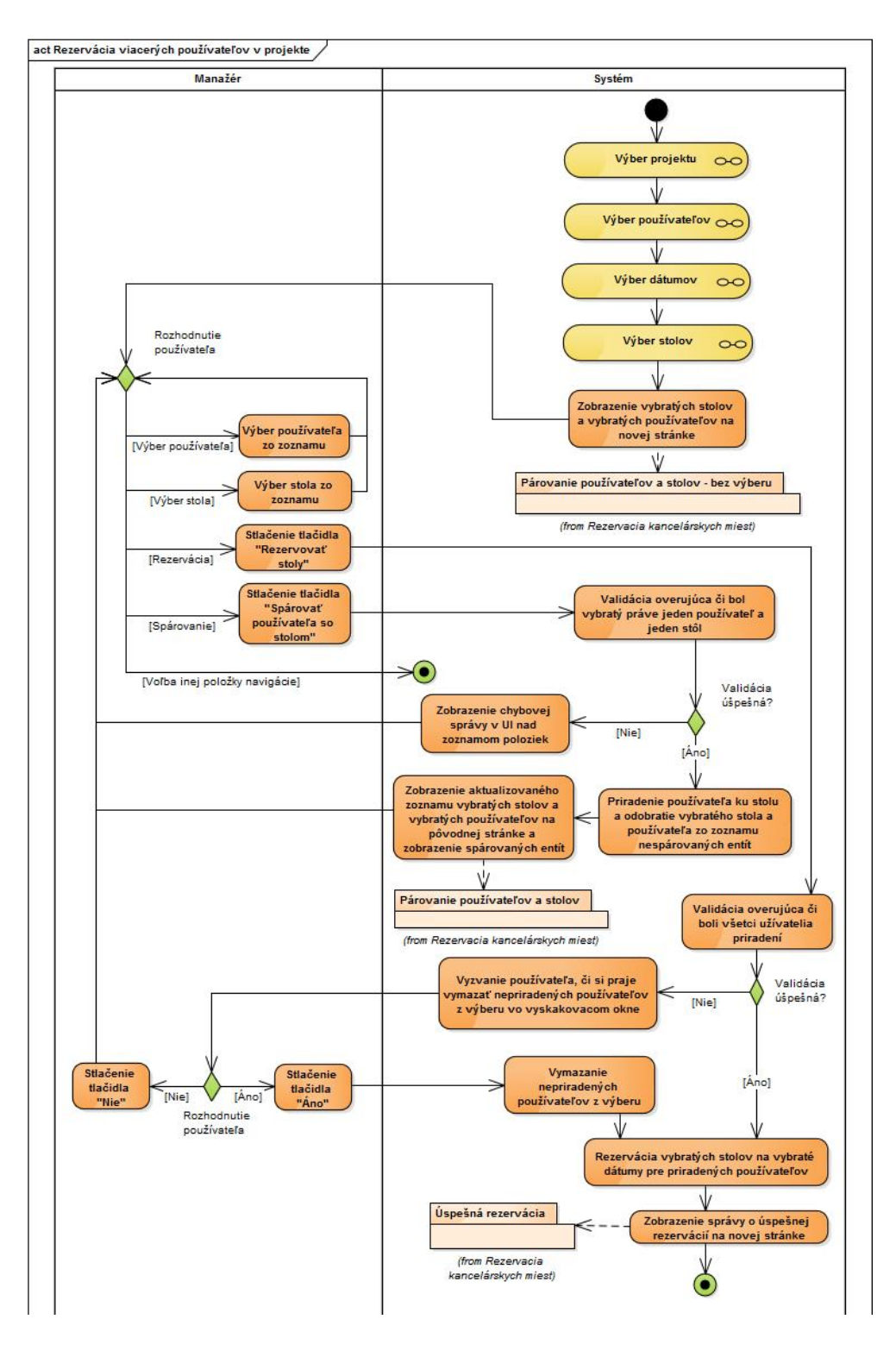

 **Obrázok 14: Aktivita - Rezervácia miest pre viacerých používateľov v projekte** 

Túto aktivitu môžeme rozdeliť na tieto funkčné kroky z pohľadu používateľa:

1. Výber projektu zo zoznamu projektov, v ktorých má prihlásený používateľ rolu manažér. Rezervácia bude vykonaná práve pre tento projekt za účelom fakturácie využitia kancelárskeho miesta. Diagram aktivít pre tento krok je vyobrazený na obrázku 15. Návrh používateľského rozhrania je zhodný s ad-hoc rezerváciou a je zobrazený na obrázku 10.

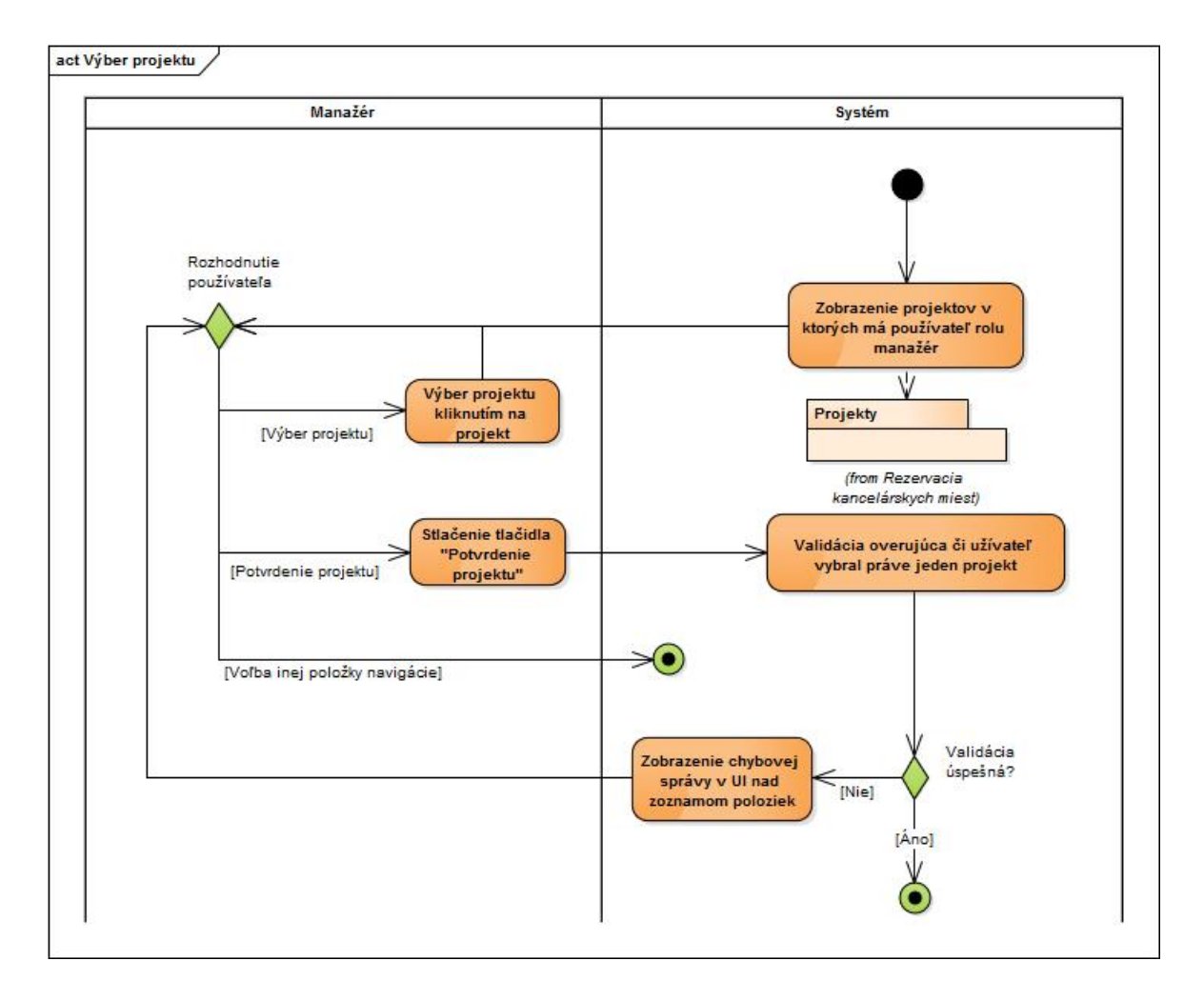

**Obrázok 15: Aktivita - Výber projektu** 

2. Výber používateľov zo zoznamu používateľov z projektu vybratom v kroku 1, pre ktorých prihlásený používateľ rezervuje kancelárske miesta. Diagram aktivít pre tento krok je vyobrazený na obrázku 16. Návrh používateľského rozhrania je vyobrazený na obrázku 17.

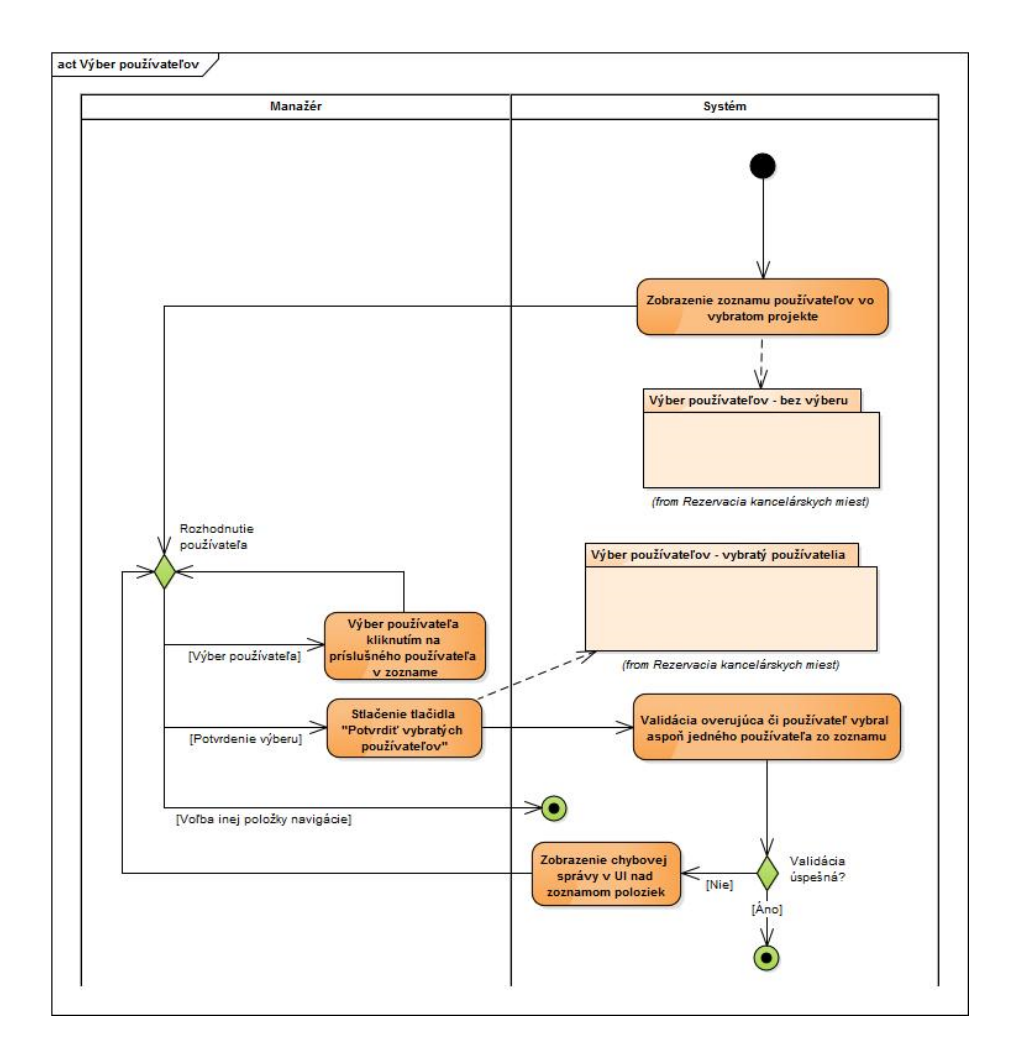

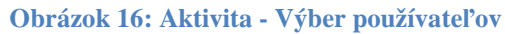

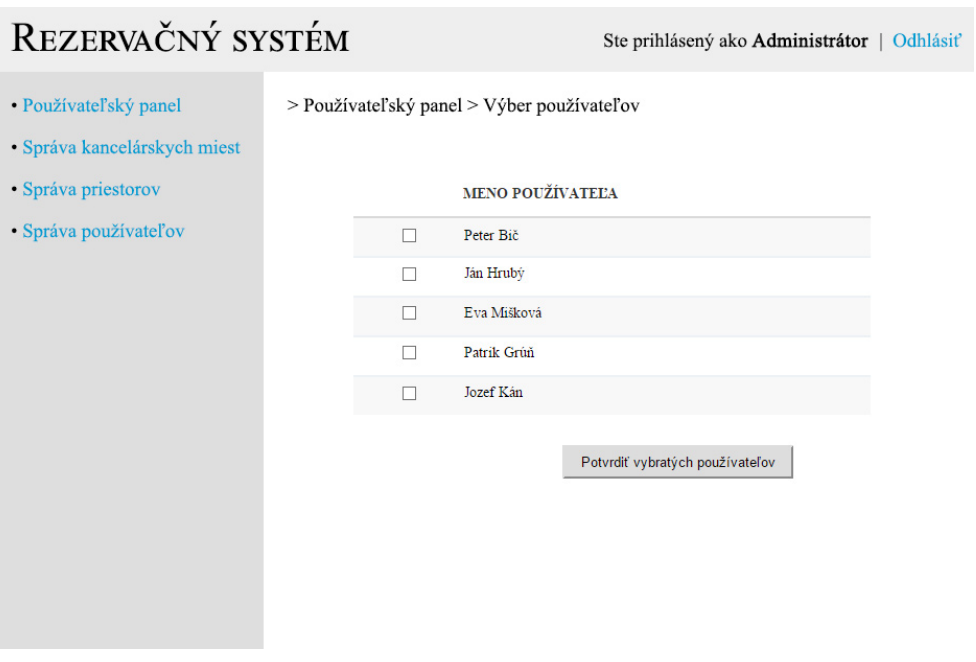

**Obrázok 17: Používateľské rozhranie - Výber používateľov** 

3. Výber dátumov rezervácie kancelárskych miest pomocou kalendára. Po výbere a potvrdení vybratých dátumov prebehne validácia overujúca či vo vybratých dátumoch nemá niektorý používateľ vybratý v kroku 2 už vytvorenú rezerváciu stola. Ak existuje aspoň jedna takáto rezervácia, prihlásený používateľ je vyzvaný, či si praje zrušiť aktuálne rezervácie pre vybratých používateľov. Po potvrdení sú tieto rezervácie zrušené. Návrh používateľského rozhrania je vyobrazený na obrázku 11. Diagram aktivít pre tento krok je vyobrazený na obrázku 18.

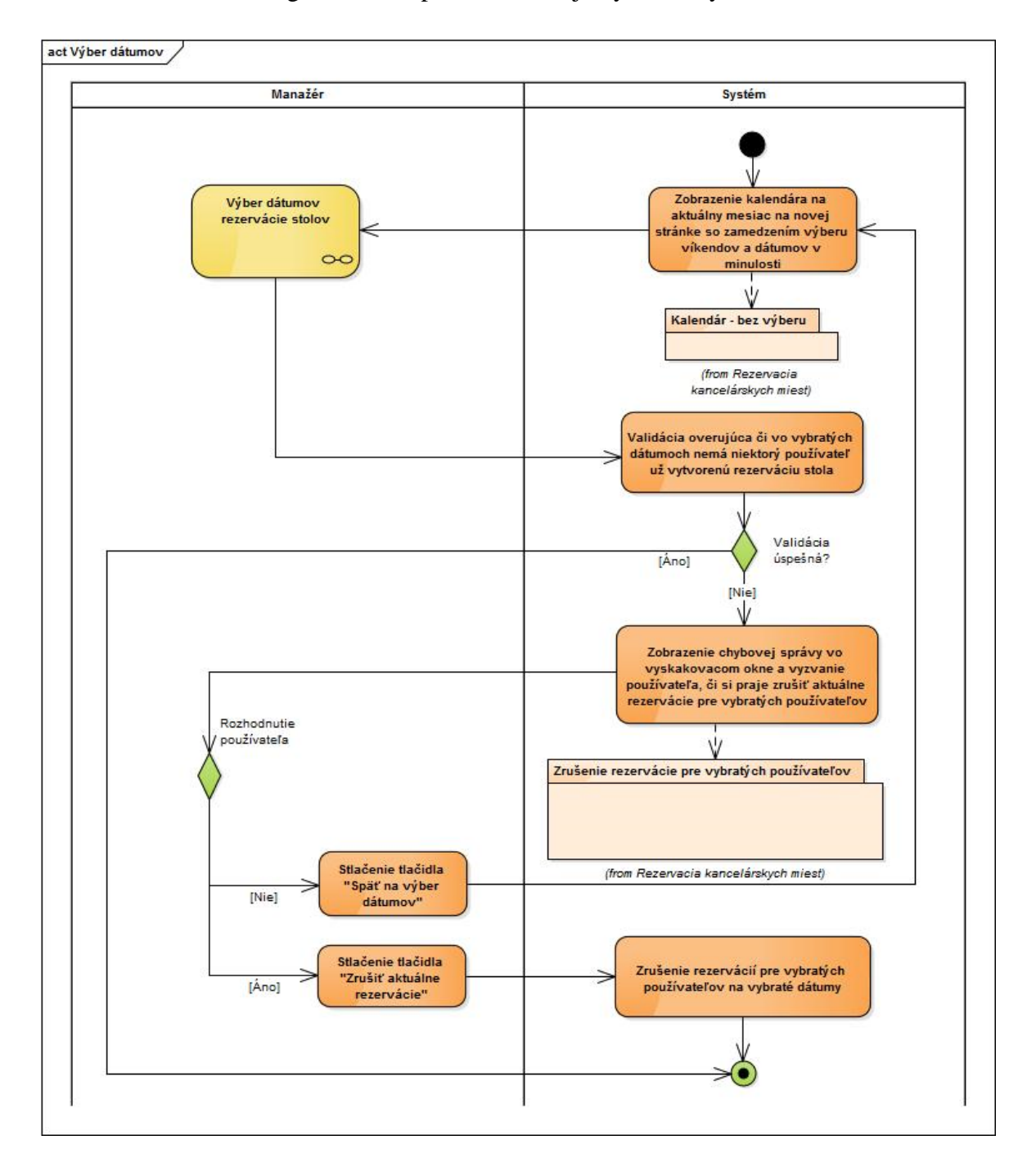

**Obrázok 18: Aktivita - Výber dátumov** 

4. Výber stolov, ktoré majú byť rezervované na vybraté dátumy v kroku 3. Kliknutím na konkrétny stôl prihlásený používateľ vyberá stoly, ktoré si praje rezervovať. Diagram aktivít pre tento krok je vyobrazený na obrázku 19. Návrh používateľského rozhrania je vyobrazený na obrázku 20.

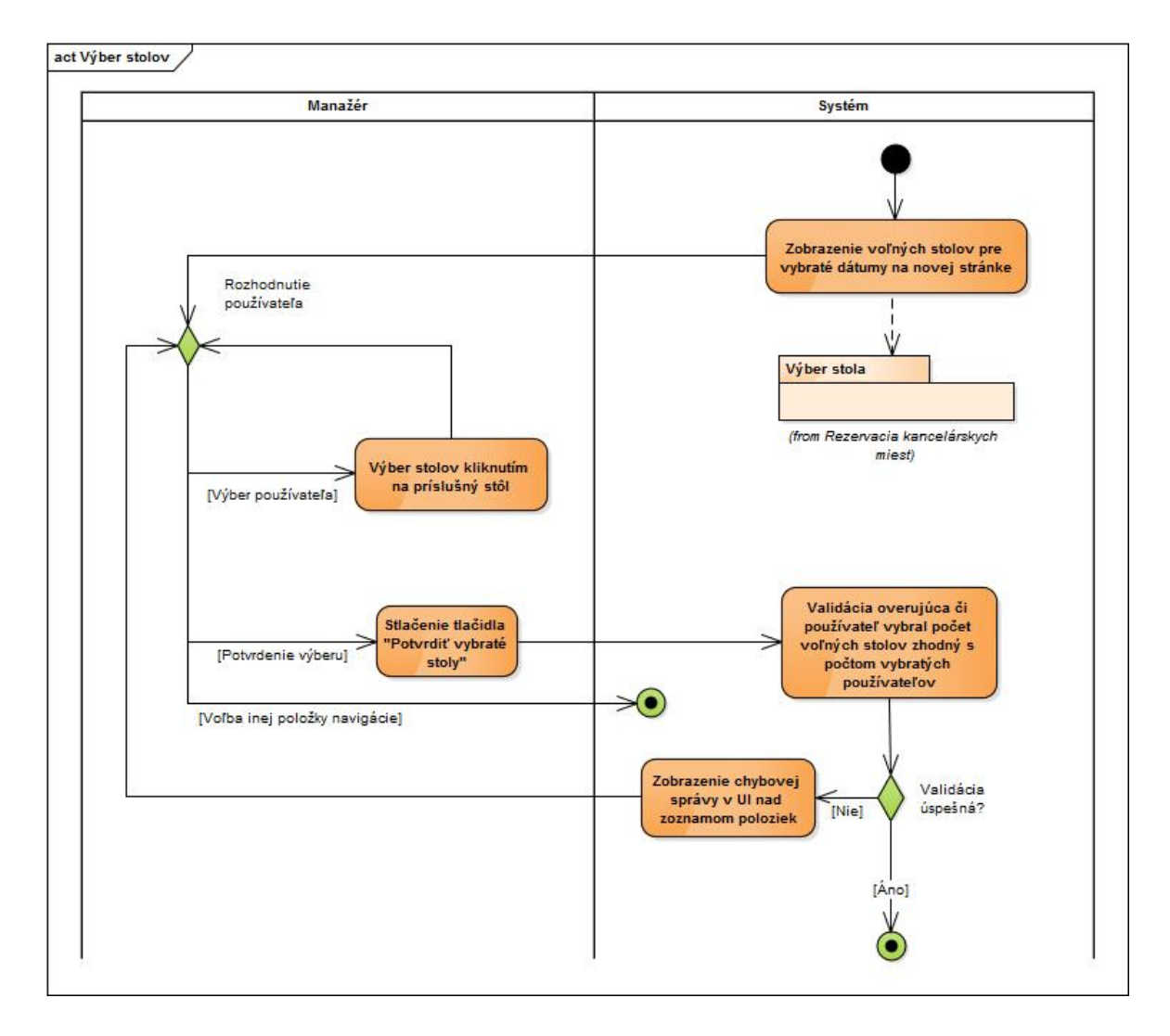

**Obrázok 19: Aktivita - Výber stolov** 

# REZERVAČNÝ SYSTÉM

Ste prihlásený ako Administrátor | Odhlásiť

· Používateľský panel

> Používateľský panel >

- · Správa kancelárskych miest
- · Správa priestorov
- · Správa používateľov

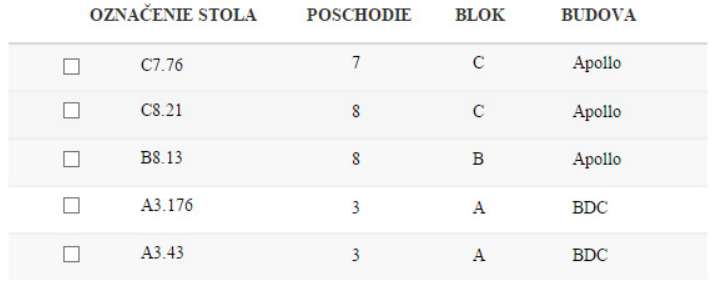

Potvrdiť vybraté stoly

#### **Obrázok 20: Používateľské rozhranie - Výber stolov**

- 5. Párovanie vybratých používateľov s vybratými stolmi, ktoré majú byť rezervované na vybraté dátumy v kroku 3. Prihlásený používateľ kliknutím vyberie konkrétny stôl, potom kliknutím vyberie konkrétneho používateľa a stlačí tlačidlo "Spárovať používateľa so stolom". Vybratý stôl aj používateľ je odobraný zo zoznamu a sú zobrazený už v jednom riadku v novom zozname. Používateľ opakuje tento postup, pokiaľ nie sú všetci žiadaný používatelia spárovaný so stolmi. Diagram aktivít pre tento krok je vyobrazený na obrázku 14. Návrh používateľského rozhrania je vyobrazený na obrázku 21.
- 6. Potvrdenie rezervácie stlačením tlačidla "Rezervovať stoly" prebehne validácia overujúca či boli všetci vybratý používatelia spárovaný so stolom. Ak nie, prihlásený používateľ je vyzvaný, či si praje nespárovaných používateľov odstrániť z výberu. Po potvrdení sa rezervácia uloží v informačnom systéme a dané stoly nebude možné na vybrané dátumy opätovne rezervovať.

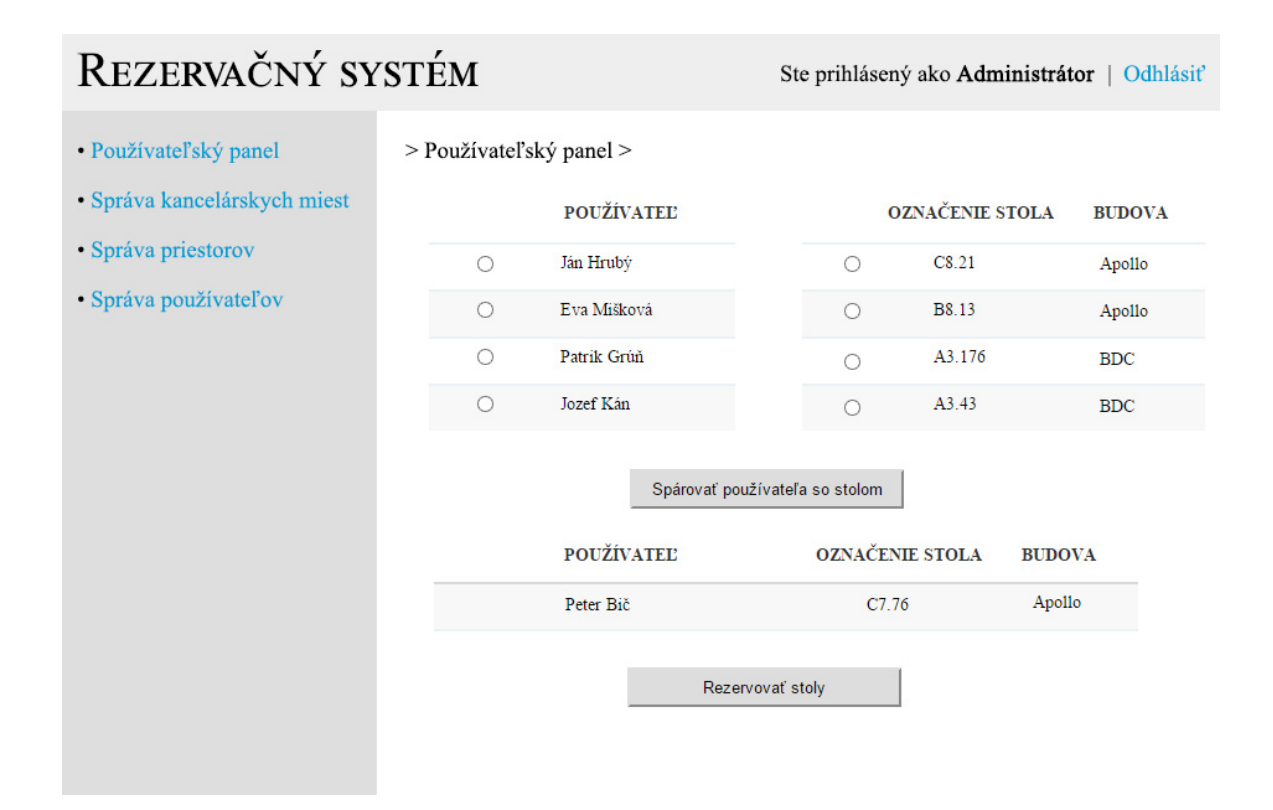

**Obrázok 21: Používateľské rozhranie - Párovanie používateľov a stolov** 

# *3.4.5.3 Používateľský plán kancelárskych miest*

 Používateľský plán kancelárskych miest je obrazovka, na ktorej sa používateľovi zobrazujú jeho rezervácie kancelárskych miest bez ohľadu na to či boli vytvorené priamo prihláseným používateľom alebo iným používateľom – zvyčajne jeho manažérom. Používateľ môže zrušiť vybraté rezervácie stlačením tlačidla "Zrušenie rezervácie".

Diagram aktivít je zobrazený na obrázku 22. Návrh používateľského rozhrania je vyobrazený na obrázku 23.

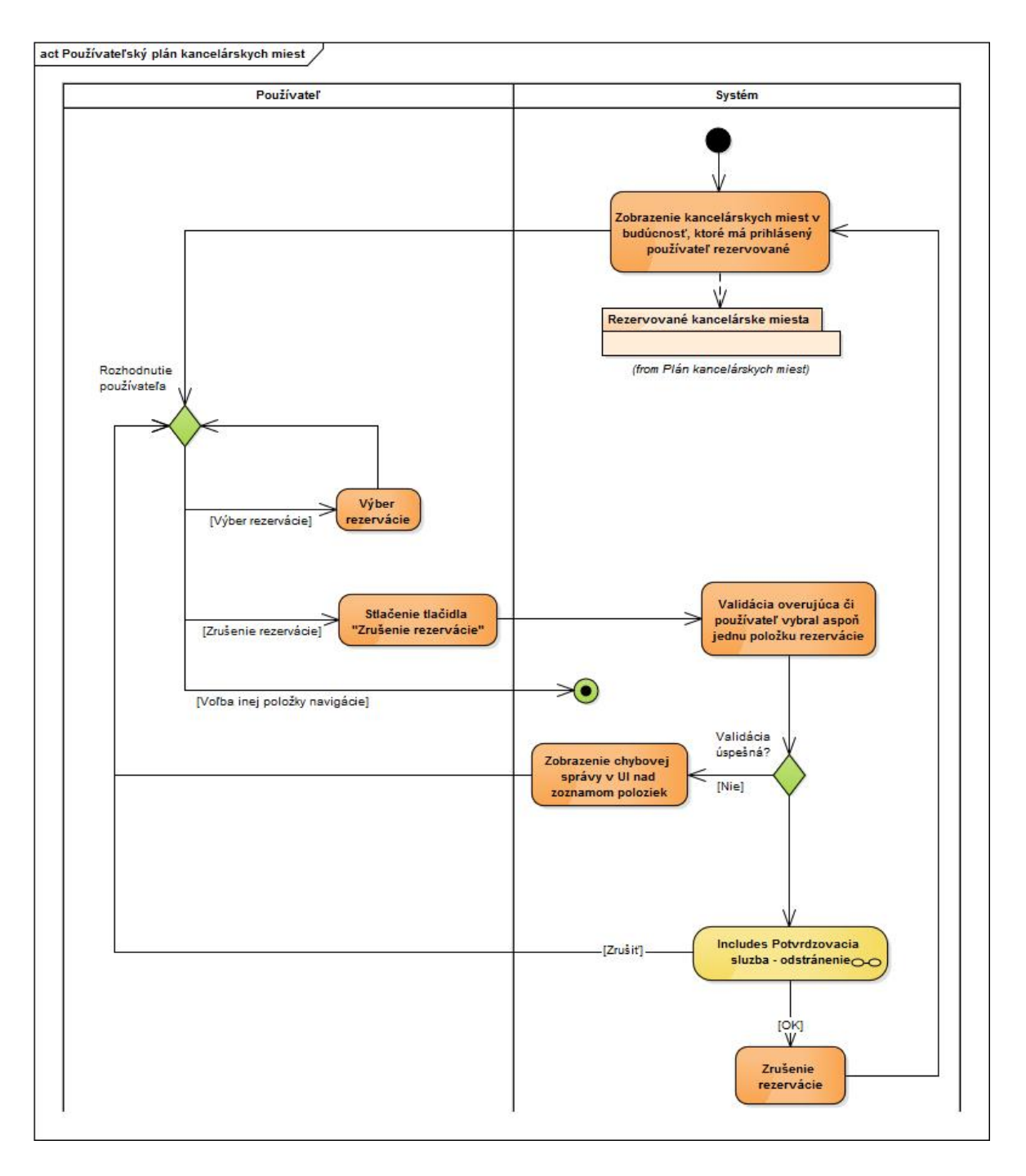

**Obrázok 22: Aktivita - Používateľský plán kancelárskych miest** 

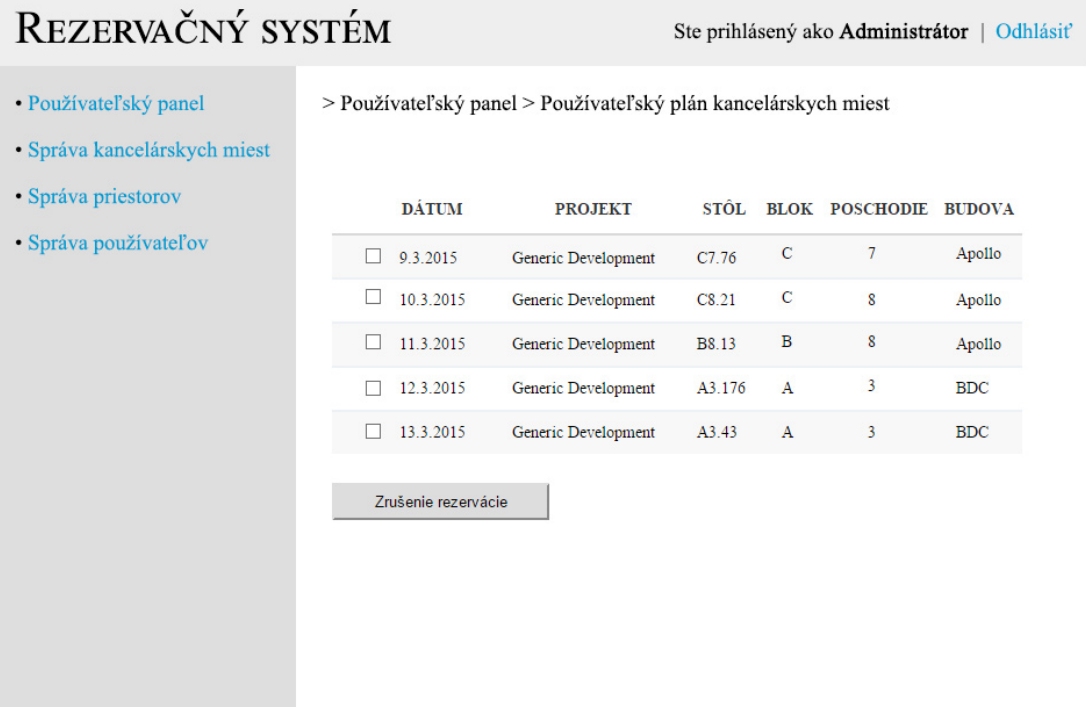

**Obrázok 23: Používateľské rozhranie - Párovanie používateľov a stolov** 

# *3.4.6 Správa kancelárskych miest*

Správa kancelárskych miest je obrazovka, ktorá slúži na prehliadanie a zrušenie rezervácií kancelárskych miest. Je prístupná len pre používateľov s rolou manažér. Po navigácii na túto obrazovku sa používateľovi zobrazí formulár na vyhľadávanie rezervácií. Diagram aktivít je zobrazený na obrázku 24. Návrh používateľského rozhrania je vyobrazený na obrázku 25.

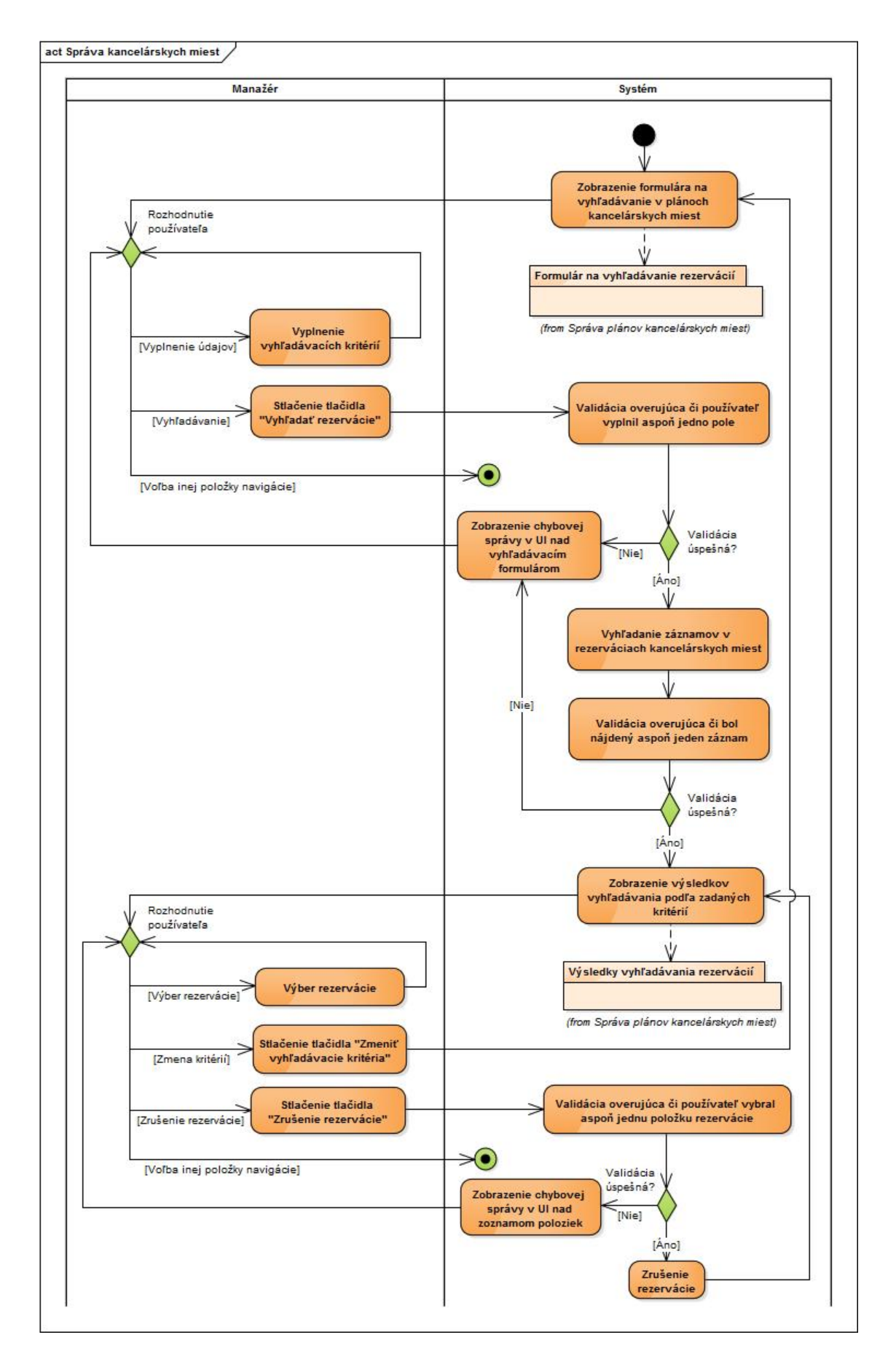

**Obrázok 24: Aktivita - Správa kancelárskych miest**

# REZERVAČNÝ SYSTÉM

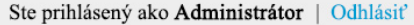

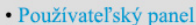

> Správa kancelárskych miest >

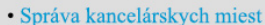

- · Správa priestorov
- · Správa používateľov

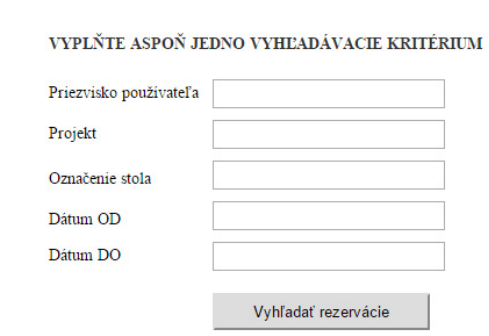

**Obrázok 25: Používateľské rozhranie - Správa kancelárskych miest - Vyhľadávací formulár** 

Používateľ vyplní jedno alebo viac kritérií vyhľadávania a stlačí tlačidlo "Vyhľadať rezervácie". Zobrazí sa zoznam nájdených rezervácií, ktoré vyhovujú kritériám vyhľadávania. Používateľ môže zrušiť vybraté rezervácie stlačením tlačidla "Zrušenie rezervácie". Návrh používateľského rozhrania je vyobrazený na obrázku 26.

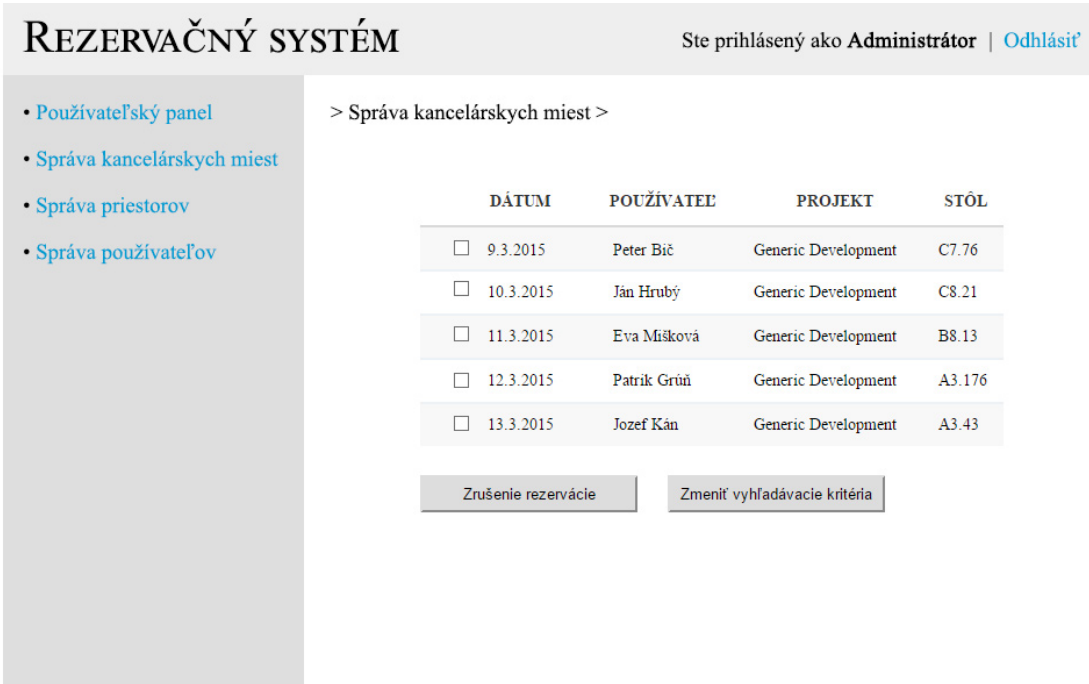

**Obrázok 26: Používateľské rozhranie - Správa kancelárskych miest - Zoznam rezervácií** 

# *3.4.7 Správa používateľov*

Správa používateľov je názov rámca, ktorý združuje aktivity informačného systému, ktoré sa zaoberajú správou používateľských účtov, obrazoviek, projektov a rolí. Uvedené aktivity sú prístupné len používateľovi s rolou administrátor.

# *3.4.7.1 Správa používateľských účtov*

Správa používateľských účtov je obrazovka, ktorá zobrazuje zoznam používateľov v rezervačnom informačnom systéme a poskytuje 5 služieb:

- Vytvorenie nového používateľa,
- Úprava používateľa,
- Odstránenie používateľa,
- Priradenie role používateľovi,
- Odobratie priradenej role používateľovi.

Návrh používateľského rozhrania je vyobrazený na obrázku 27. Diagram aktivít je zobrazený na obrázku 28.

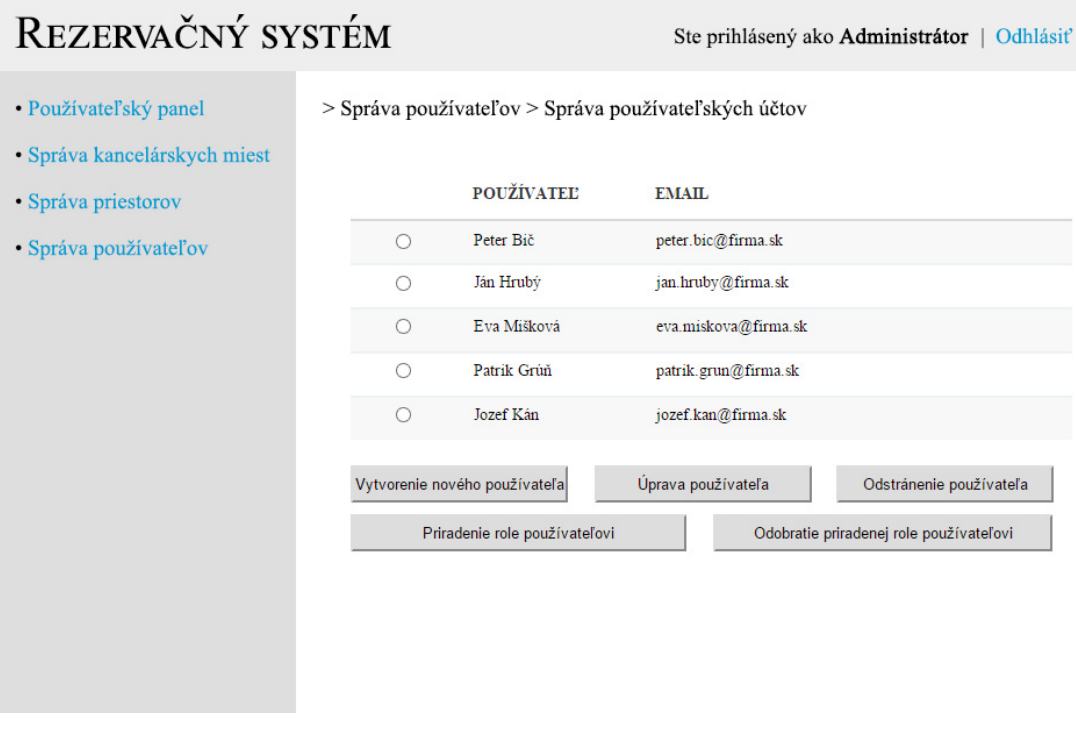

**Obrázok 27: Používateľské rozhranie - Správa používateľských účtov** 

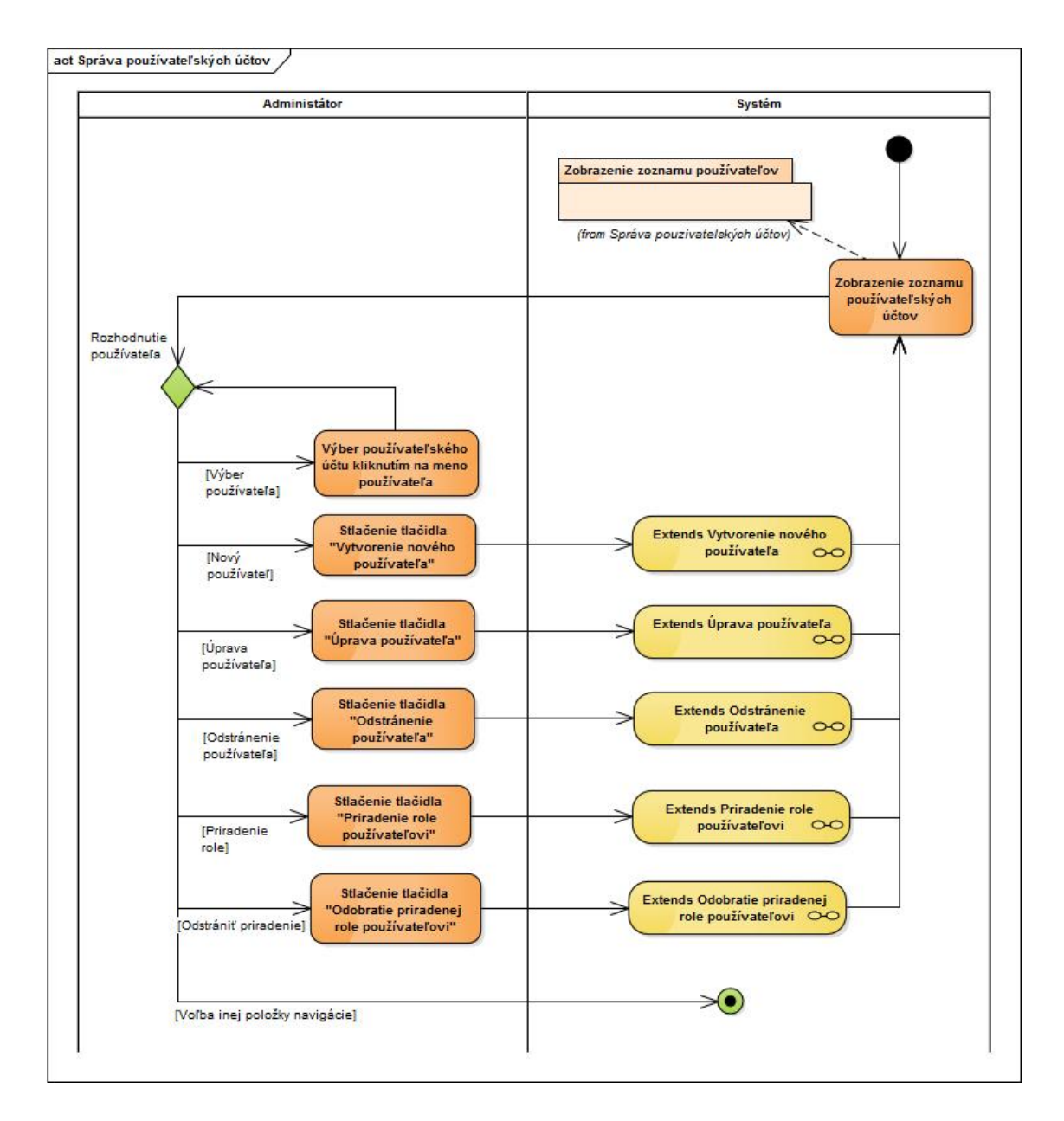

**Obrázok 28: Aktivita - Správa používateľských účtov** 

# **Vytvorenie nového používateľa**

Po stlačení tlačidla "Vytvorenie nového používateľa" na obrazovke Správa používateľov je používateľ navigovaný na novú obrazovku kde sa mu zobrazí formulár na vytvorenie nového používateľského účtu. Po vyplnení údajov používateľ stlačí tlačidlo "Vytvoriť nového používateľa" a systém vytvorí nový používateľský účet s údajmi, ktoré používateľ zadal vo formulári. Diagram aktivít je zobrazený na obrázku 29. Návrh používateľského rozhrania je vyobrazený na obrázku 30.

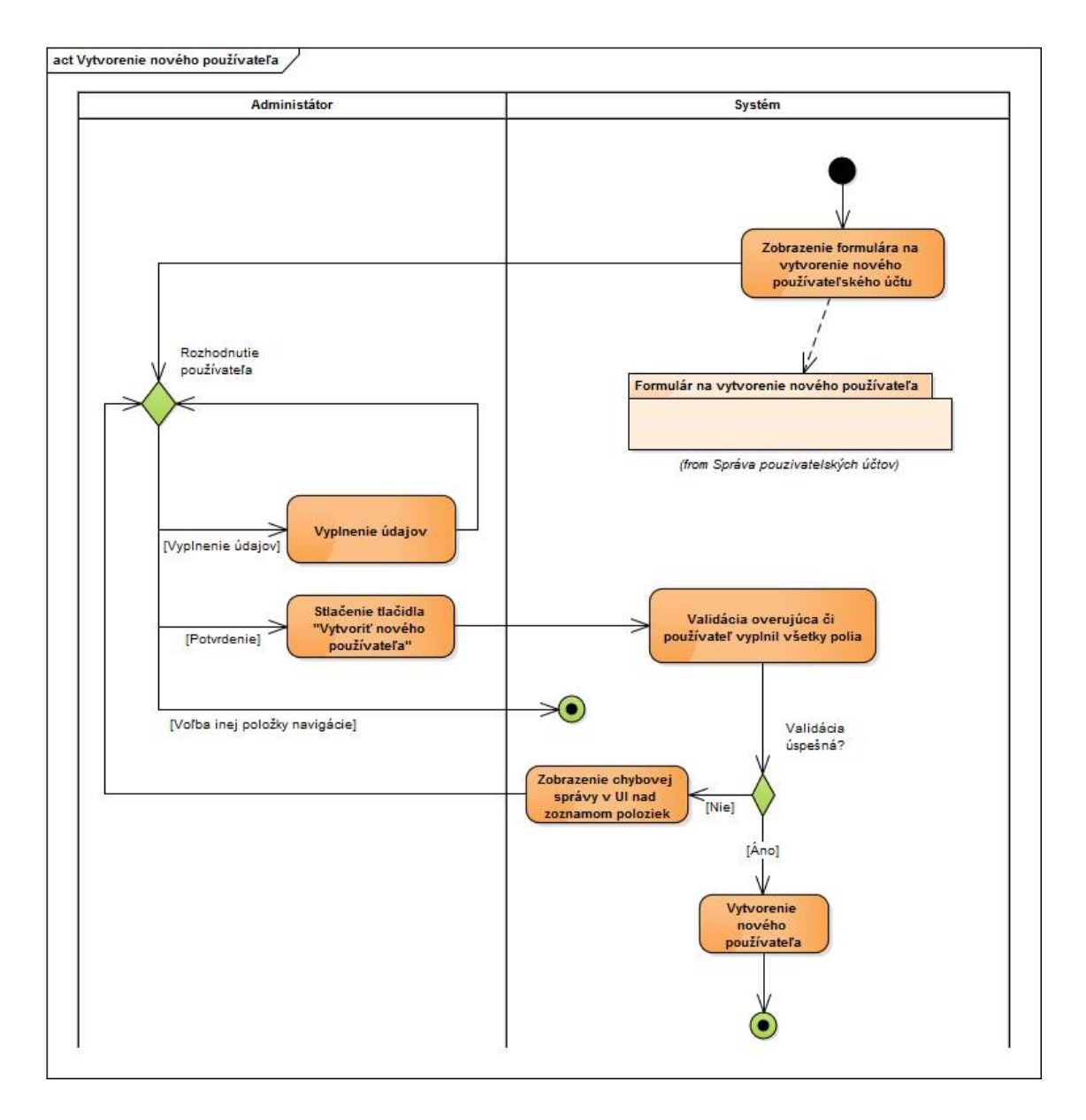

**Obrázok 29: Aktivita - Vytvorenie nového používateľa** 

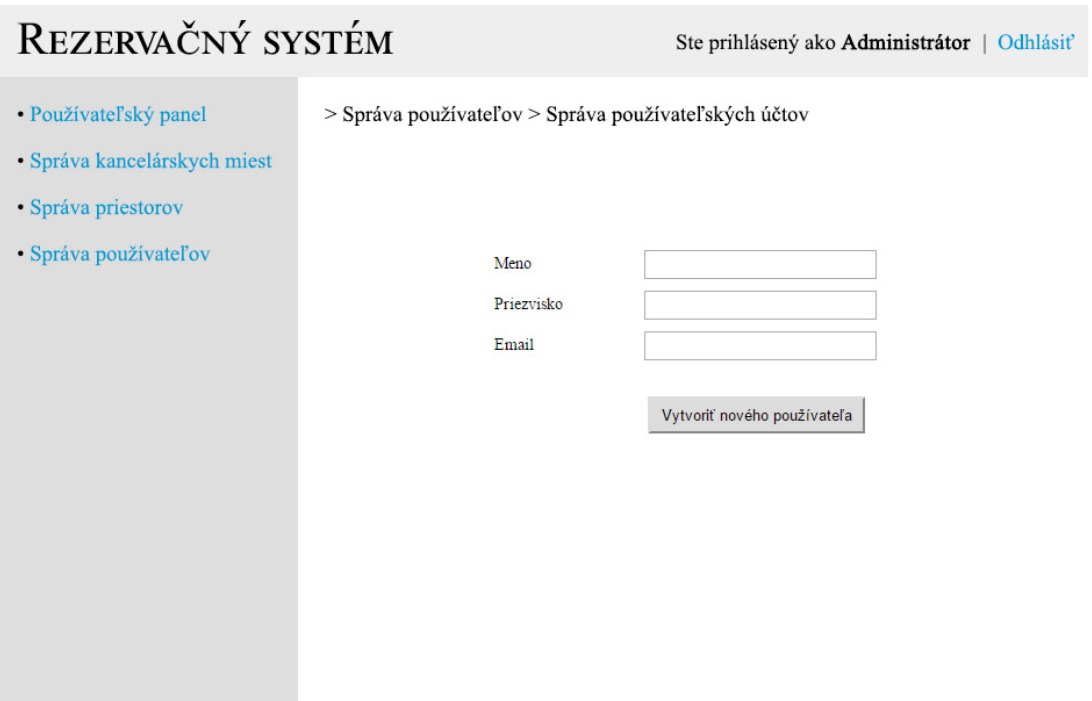

**Obrázok 30: Používateľské rozhranie - Vytvorenie nového používateľa** 

# **Úprava používateľa**

Po vybratí používateľského účtu a stlačení tlačidla "Úprava používateľa" na obrazovke Správa používateľov je používateľ navigovaný na novú obrazovku kde sa mu zobrazí formulár na úpravu používateľského účtu. Po zmene údajov používateľ stlačí tlačidlo "Uložiť údaje" a systém uloží používateľský účet s údajmi, ktoré používateľ zadal vo formulári. Diagram aktivít je zobrazený na obrázku 31. Návrh používateľského rozhrania je vyobrazený na obrázku 32.

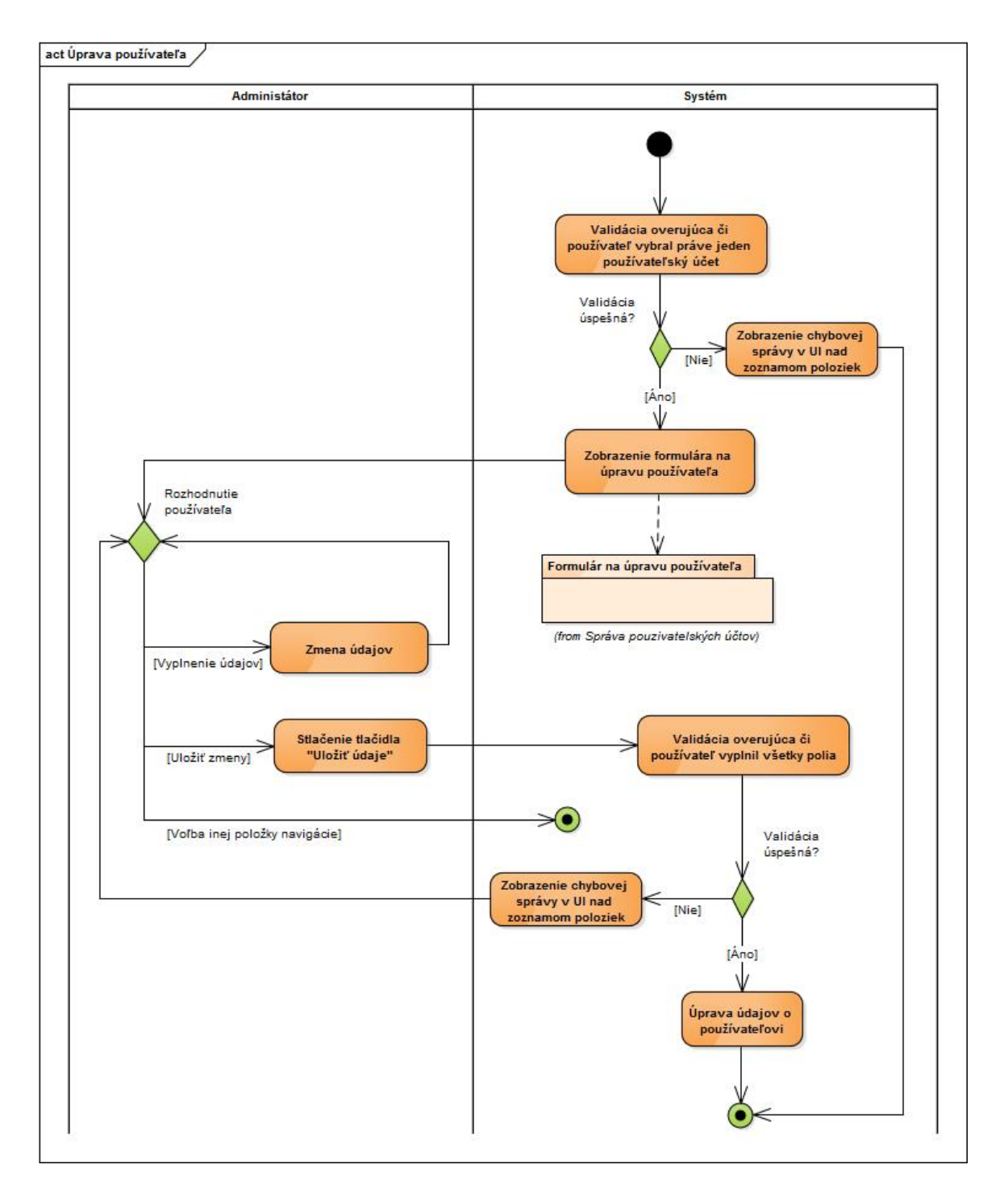

**Obrázok 31: Aktivita - Úprava používateľa** 

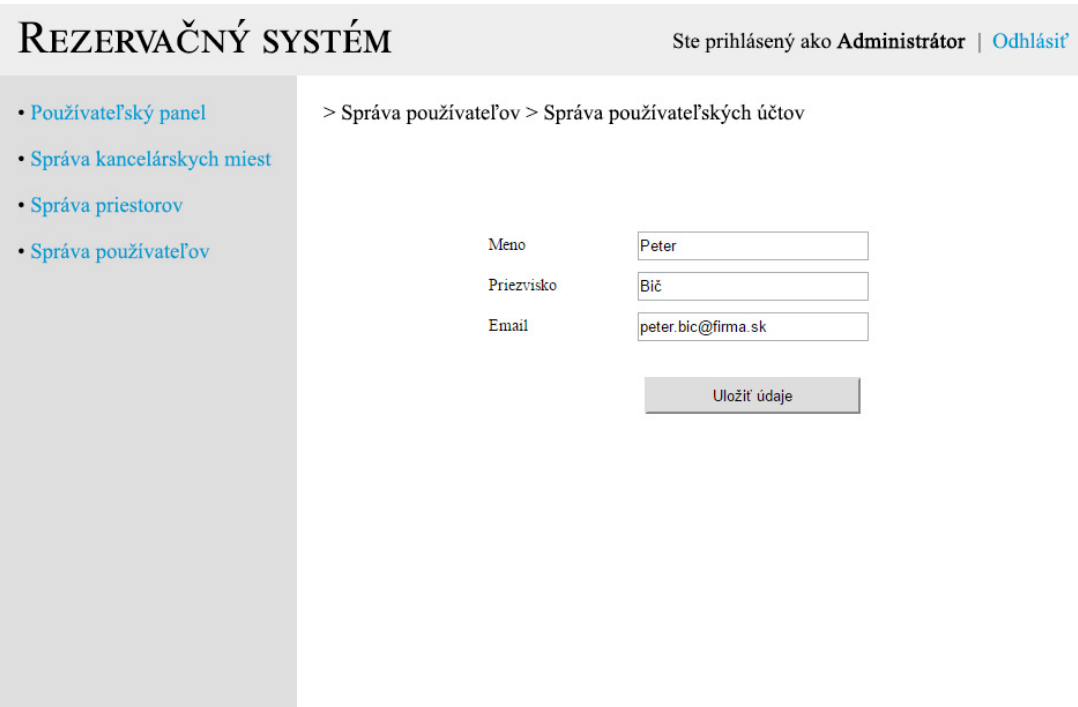

**Obrázok 32: Používateľské rozhranie - Úprava používateľa** 

#### **Odstránenie používateľa**

Po vybratí používateľského účtu a stlačení tlačidla "Odstránenie používateľa" na obrazovke Správa používateľov je používateľovi zobrazí vyskakovacie okno s textom "Naozaj chcete odstrániť položku?" a tlačidlami "Áno" a "Nie". Po stlačení tlačidla "Áno" je vybratý používateľský účet odstránený. Po stlačení tlačidla "Nie" sa nevykoná žiadna akcia. Diagram aktivít pre odstránenie používateľa je zobrazený na obrázku 33. Diagram aktivít pre funkcionalitu potvrdzovacej služby, ktorá zobrazuje vyskakovacie okno je zobrazený na obrázku 34.

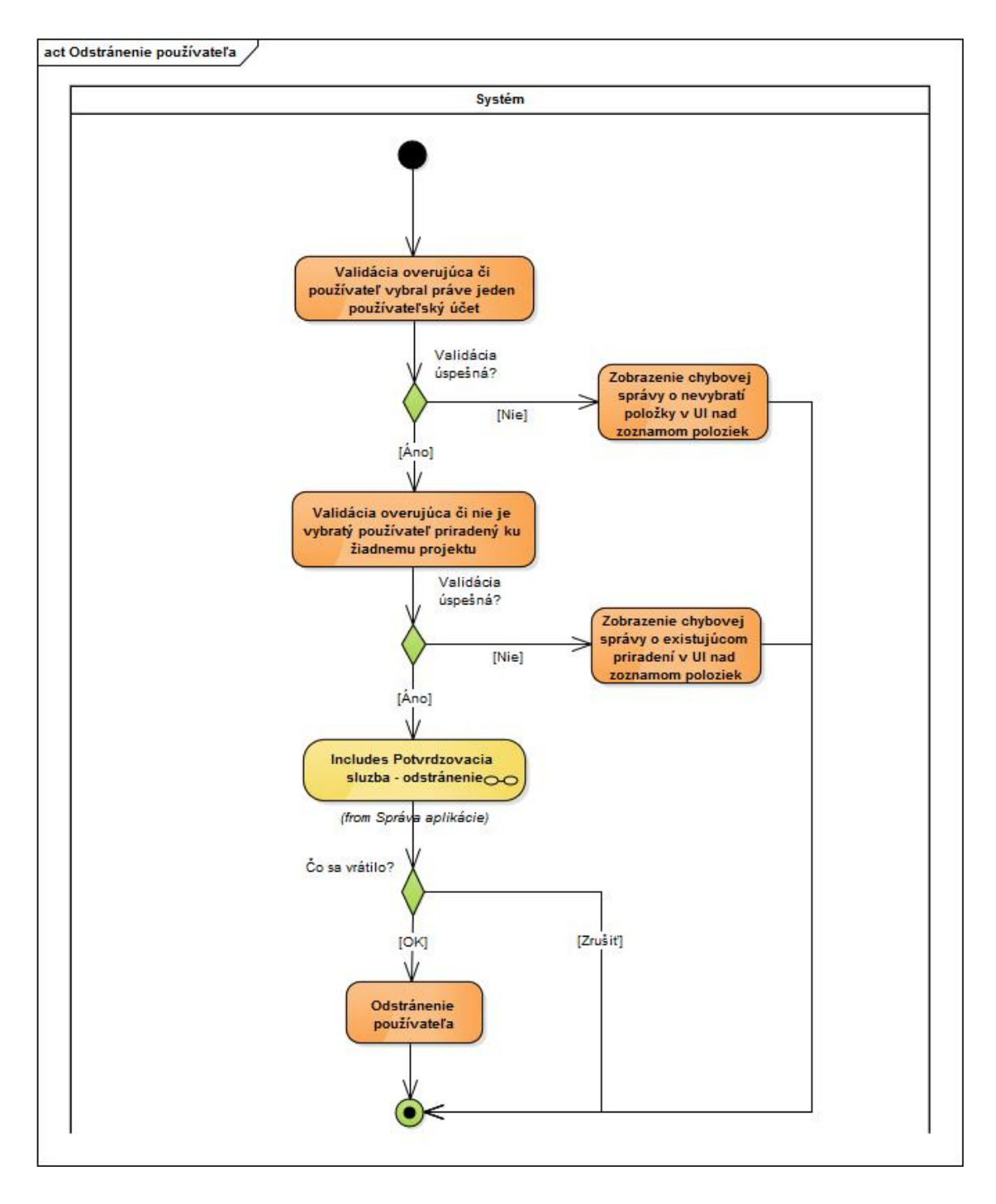

**Obrázok 33: Aktivita - Odstránenie používateľa** 

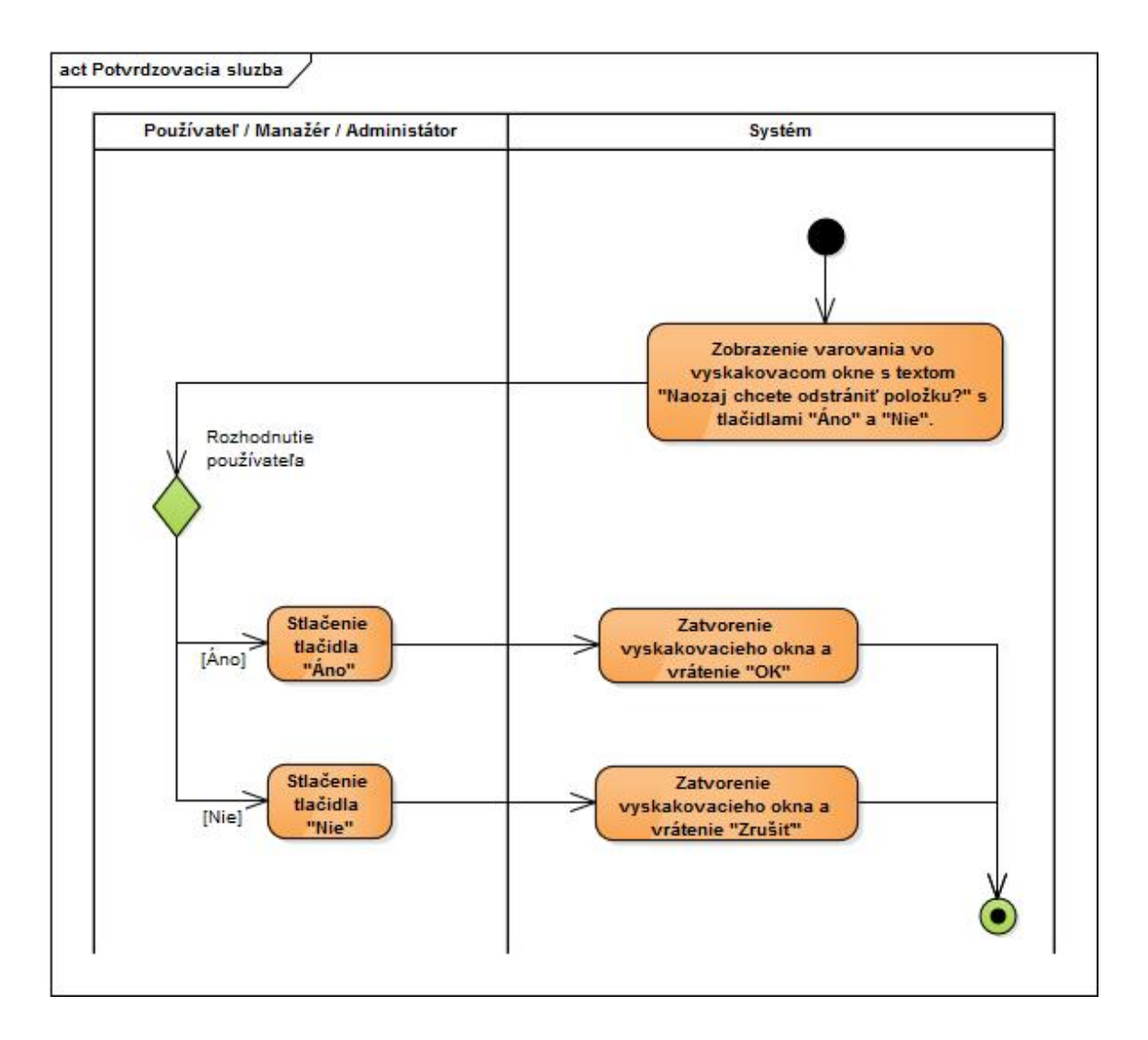

**Obrázok 34: Aktivita - Potvrdzovacia služba** 

# **Priradenie role používateľovi**

Po vybratí používateľského účtu a stlačení tlačidla "Priradenie role používateľovi" na obrazovke Správa používateľov je používateľ navigovaný na novú obrazovku kde sa mu zobrazí zoznam rolí v informačnom systéme. Používateľ vyberie rolu, ktorú chce priradiť používateľskému účtu a stlačí tlačidlo "Priradiť rolu" a systém vybratú rolu priradí k vybratému používateľskému účtu. Diagram aktivít je zobrazený na obrázku 35. Návrh používateľského rozhrania je vyobrazený na obrázku 36.

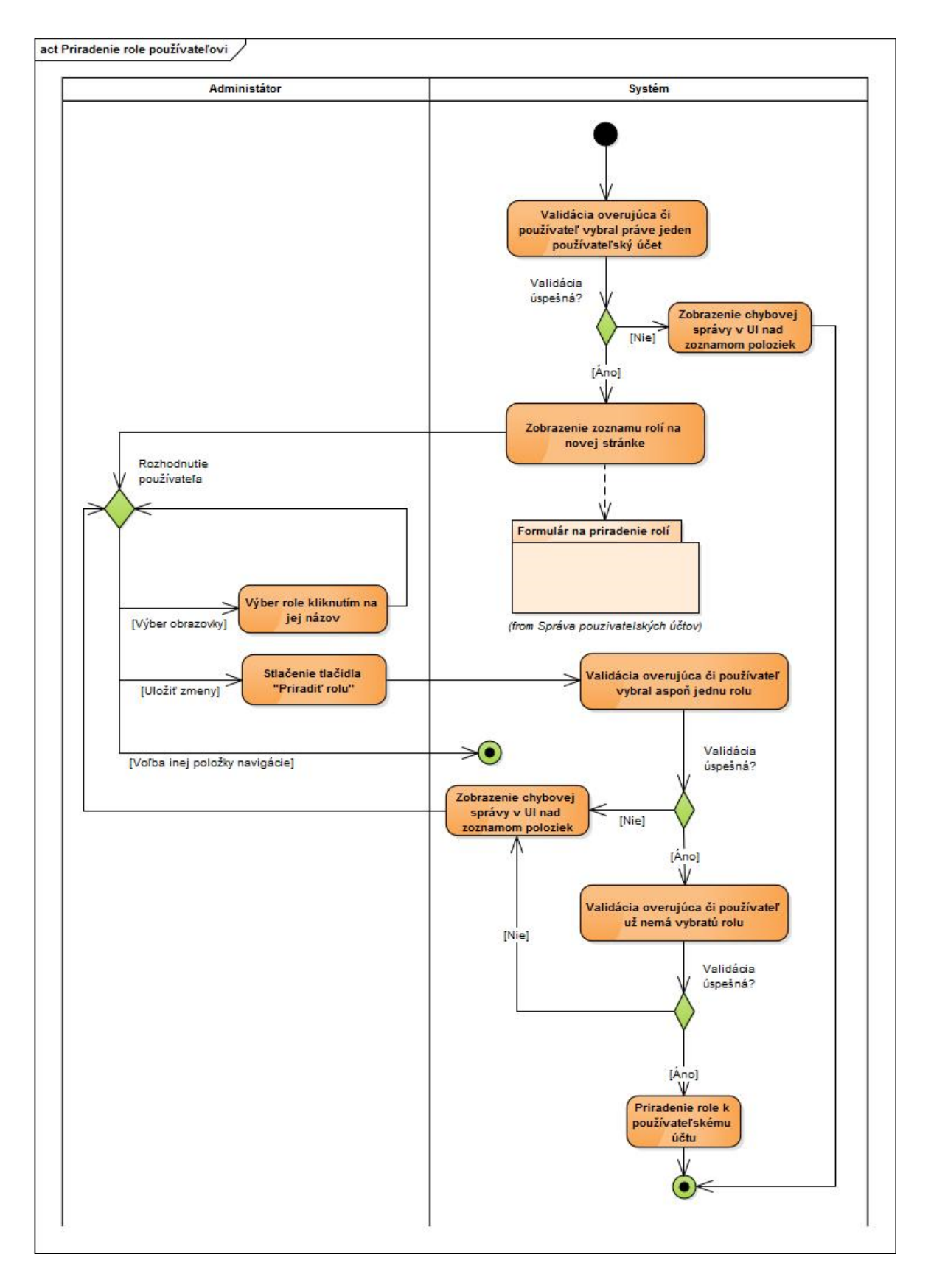

**Obrázok 35: Aktivita - Priradenie role používateľovi** 

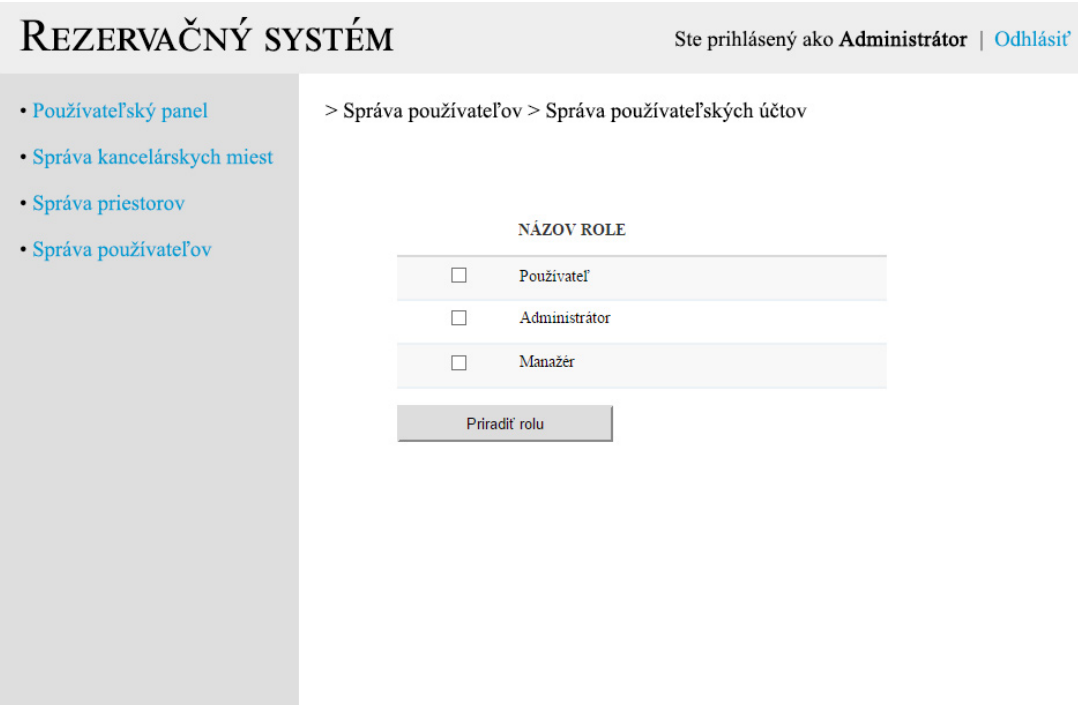

**Obrázok 36: Používateľské rozhranie - Priradenie role používateľovi** 

# **Odobratie priradenej role používateľovi**

Po vybratí používateľského účtu a stlačení tlačidla "Odobratie priradenej role používateľovi" na obrazovke Správa používateľov je používateľ navigovaný na novú obrazovku kde sa mu zobrazí zoznam rolí priradených k používateľskému účtu. Používateľ vyberie rolu, ktorú chce odobrať používateľskému účtu a stlačí tlačidlo "Odstrániť priradenie" a systém vybratú rolu používateľskému účtu odoberie. Diagram aktivít je zobrazený na obrázku 37. Návrh používateľského rozhrania je vyobrazený na obrázku 38.

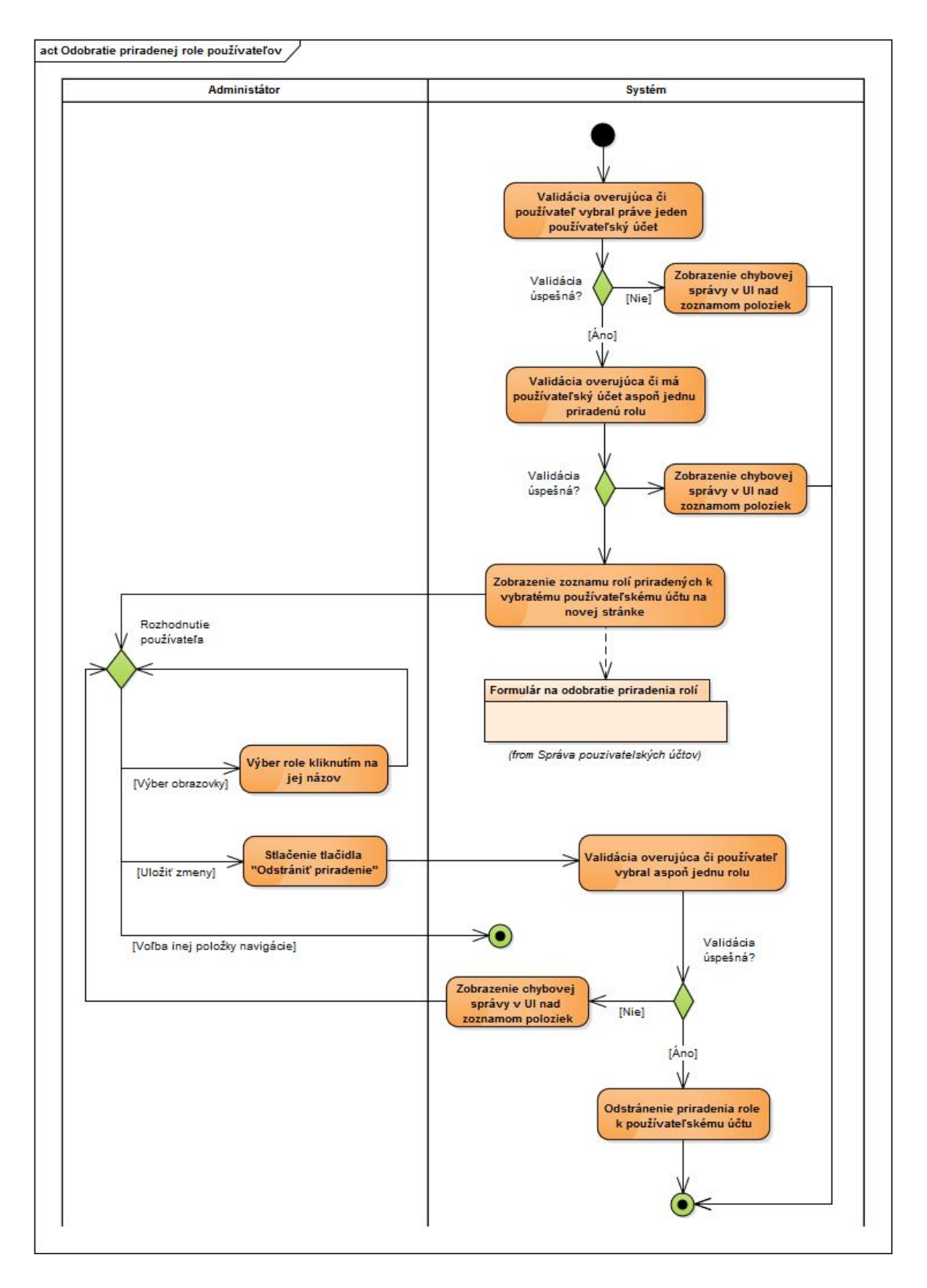

**Obrázok 37: Aktivita - Odobratie priradenej role používateľovi** 

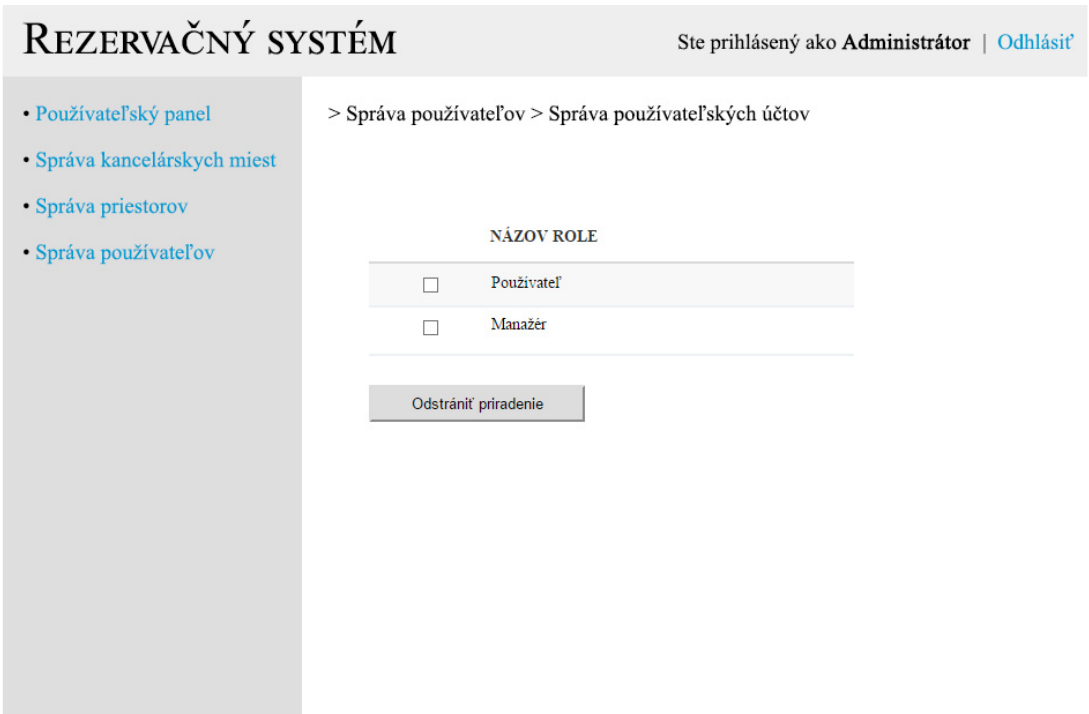

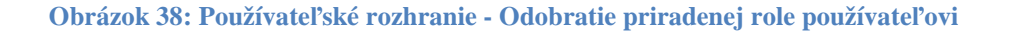

### *3.4.7.2 Správa obrazoviek*

Správa obrazoviek je obrazovka, ktorá zobrazuje zoznam obrazoviek v rezervačnom informačnom systéme a poskytuje 3 služby:

- Vytvorenie novej obrazovky,
- Úprava obrazovky,
- Odstránenie obrazovky.

Návrh používateľského rozhrania a diagram aktivít sa nachádza v modeli nástroja Enterpise Architect v prílohe 1 na ceste *Rezervačný Systém\User Interface Model\Správa používateľov\Správa obrazoviek* a *Rezervačný Systém\Use Case Model\Správa používateľov\Správa obrazoviek*.

### **Vytvorenie novej obrazovky**

Po stlačení tlačidla "Vytvorenie novej obrazovky" na obrazovke Správa obrazoviek je používateľ navigovaný na novú obrazovku kde sa zobrazí formulár na vytvorenie novej obrazovky. Po vyplnení údajov používateľ stlačí tlačidlo "Vytvoriť novú obrazovku" a systém vytvorí novú obrazovku s údajmi, ktoré používateľ zadal vo formulári.

# **Úprava obrazovky**

Po vybratí používateľského účtu a stlačení tlačidla "Úprava obrazovky" na obrazovke Správa obrazoviek je používateľ navigovaný na novú obrazovku kde sa mu zobrazí formulár na úpravu obrazovky. Po zmene údajov používateľ stlačí tlačidlo "Uložiť údaje" a systém uloží obrazovku s údajmi, ktoré používateľ zadal vo formulári.

#### **Odstránenie obrazovky**

Po vybratí obrazovky a stlačení tlačidla "Odstránenie obrazovky" na obrazovke Správa obrazoviek sa používateľovi zobrazí vyskakovacie okno s textom "Naozaj chcete odstrániť položku?" a tlačidlami "Áno" a "Nie". Po stlačení tlačidla "Áno" je vybratá obrazovka odstránená. Po stlačení tlačidla "Nie" sa nevykoná žiadna akcia.

#### *3.4.7.3 Správa projektov*

Správa projektov je obrazovka, ktorá zobrazuje zoznam projektov v rezervačnom informačnom systéme a poskytuje 5 služieb:

- Vytvorenie nového projektu,
- Úprava projektu,
- Odstránenie projektu,
- Priradenie používateľa k projektu,
- Odobratie priradeného používateľa z projektu.

Návrh používateľského rozhrania a diagram aktivít sa nachádza v modeli nástroja Enterpise Architect v prílohe 1 na ceste *Rezervačný Systém\User Interface Model\Správa používateľov\Správa projektov* a *Rezervačný Systém\Use Case Model\Správa používateľov\Správa projektov*.

#### **Vytvorenie nového projektu**

Po stlačení tlačidla "Vytvoriť nový projekt" na obrazovke Správa projektov je používateľ navigovaný na novú obrazovku kde sa zobrazí formulár na vytvorenie nového projektu. Po vyplnení údajov používateľ stlačí tlačidlo "Vytvoriť nový projekt" a systém vytvorí nový projekt s údajmi, ktoré používateľ zadal vo formulári.

# **Úprava projektu**

Po vybratí projektu a stlačení tlačidla "Úprava projektu" na obrazovke Správa projektov je používateľ navigovaný na novú obrazovku kde sa zobrazí formulár na úpravu projektu. Po zmene údajov používateľ stlačí tlačidlo "Uložiť údaje" a systém uloží projekt s údajmi, ktoré používateľ zadal vo formulári.

### **Odstránenie projektu**

Po vybratí projektu a stlačení tlačidla "Odstránenie projektu" na obrazovke Správa projektov sa používateľovi zobrazí vyskakovacie okno s textom "Naozaj chcete odstrániť položku?" a tlačidlami "Áno" a "Nie". Po stlačení tlačidla "Áno" je vybratý projekt odstránený. Po stlačení tlačidla "Nie" sa nevykoná žiadna akcia.

### **Priradenie používateľa k projektu**

Po vybratí používateľského účtu a stlačení tlačidla "Priradenie používateľa k projektu" na obrazovke Správa projektov je používateľ navigovaný na novú obrazovku kde sa mu zobrazí zoznam používateľských účtov v informačnom systéme. Používateľ vyberie používateľský účet, ktorý chce priradiť projektu a stlačí tlačidlo "Priradiť používateľa" a systém vybratý používateľský účet priradí k vybratému projektu.

## **Odobratie priradeného používateľa z projektu**

Po vybratí používateľského účtu a stlačení tlačidla "Odobratie priradeného používateľa z projektu" na obrazovke Správa projektov je používateľ navigovaný na novú obrazovku kde sa mu zobrazí zoznam používateľských účtov v informačnom systéme. Používateľ vyberie používateľský účet, ktorú chce odobrať projektu a stlačí tlačidlo "Odstrániť priradenie" a systém vybratý používateľský účet projektu odoberie.

#### *3.4.7.4 Správa rolí*

Správa rolí je obrazovka, ktorá zobrazuje zoznam rolí v rezervačnom informačnom systéme a poskytuje 5 služieb:

- Vytvorenie novej role,
- Úprava role,
- Odstránenie role,
- Priradenie obrazovky k role,
- Odstránenie priradenej obrazovky z role.

Návrh používateľského rozhrania a diagram aktivít sa nachádza v modeli nástroja Enterpise Architect v prílohe 1 na ceste *Rezervačný Systém\User Interface Model\Správa používateľov\Správa rolí* a *Rezervačný Systém\Use Case Model\Správa používateľov\Správa rolí*.

#### **Vytvorenie novej role**

Po stlačení tlačidla "Vytvorenie novej role" na obrazovke Správa rolí je používateľ navigovaný na novú obrazovku kde sa zobrazí formulár na vytvorenie novej role. Po vyplnení údajov používateľ stlačí tlačidlo "Vytvoriť novú rolu" a systém vytvorí nový projekt s údajmi, ktoré používateľ zadal vo formulári.

# **Úprava role**

Po vybratí role a stlačení tlačidla "Úprava role" na obrazovke Správa rolí je používateľ navigovaný na novú obrazovku kde sa zobrazí formulár na úpravu role. Po zmene údajov používateľ stlačí tlačidlo "Uložiť údaje" a systém uloží rolu s údajmi, ktoré používateľ zadal vo formulári.

## **Odstránenie role**

Po vybratí role a stlačení tlačidla "Odstránenie role" na obrazovke Správa rolí sa používateľovi zobrazí vyskakovacie okno s textom "Naozaj chcete odstrániť položku?" a tlačidlami "Áno" a "Nie". Po stlačení tlačidla "Áno" je vybratá rola odstránená. Po stlačení tlačidla "Nie" sa nevykoná žiadna akcia.

#### **Priradenie obrazovky k role**

Po vybratí používateľského účtu a stlačení tlačidla "Priradenie obrazovky k role" na obrazovke Správa rolí je používateľ navigovaný na novú obrazovku kde sa mu zobrazí zoznam rolí v informačnom systéme. Používateľ vyberie obrazovku, ktorú chce priradiť k role a stlačí tlačidlo "Priradiť obrazovku" a systém vybratú obrazovku priradí k vybratej role.

#### **Odstránenie priradenej obrazovky z role**

Po vybratí role a stlačení tlačidla "Odstránenie priradenej obrazovky z role" na obrazovke Správa rolí je používateľ navigovaný na novú obrazovku kde sa mu zobrazí zoznam obrazoviek v informačnom systéme. Používateľ vyberie obrazovku, ktorú chce odobrať z role a stlačí tlačidlo "Odstrániť priradenie" a systém vybratú obrazovku z role odoberie.

# *3.4.8 Správa priestorov*

Správa priestorov je názov rámca, ktorý združuje aktivity informačného systému, ktoré sa zaoberajú správou budov, sektorov a stolov. Uvedené aktivity sú prístupné len používateľovi s rolou administrátor.

#### *3.4.8.1 Správa budov*

Správa budov je obrazovka, ktorá zobrazuje zoznam obrazoviek v rezervačnom informačnom systéme a poskytuje 3 služby:

- Vytvorenie novej budovy,
- Úprava budovy,
- Odstránenie budovy.

Návrh používateľského rozhrania a diagram aktivít sa nachádza v modeli nástroja Enterpise Architect v prílohe 1 na ceste *Rezervačný Systém\User Interface Model\Správa priestorov\Správa budov* a *Rezervačný Systém\Use Case Model\Správa priestorov\Správa budov*.

#### **Vytvorenie novej budovy**

Po stlačení tlačidla "Vytvoriť novú budovu" na obrazovke Správa budov je používateľ navigovaný na novú obrazovku kde sa zobrazí formulár na vytvorenie novej budovy. Po vyplnení údajov používateľ stlačí tlačidlo "Vytvoriť novú budovu" a systém vytvorí novú budovu s údajmi, ktoré používateľ zadal vo formulári.

# **Úprava budovy**

Po vybratí role a stlačení tlačidla "Úprava budovy" na obrazovke Správa budov je používateľ navigovaný na novú obrazovku kde sa zobrazí formulár na úpravu budovy. Po zmene údajov používateľ stlačí tlačidlo "Uložiť údaje" a systém uloží budovu s údajmi, ktoré používateľ zadal vo formulári.

#### **Odstránenie budovy**

Po vybratí budovy a stlačení tlačidla "Odstránenie budovy" na obrazovke Správa budov sa používateľovi zobrazí vyskakovacie okno s textom "Naozaj chcete odstrániť položku?" a tlačidlami "Áno" a "Nie". Po stlačení tlačidla "Áno" je vybratá budova odstránená. Po stlačení tlačidla "Nie" sa nevykoná žiadna akcia.

#### *3.4.8.2 Správa sektorov*

Správa sektorov je obrazovka, ktorá zobrazuje zoznam sektorov v rezervačnom informačnom systéme a poskytuje 3 služby:

- Vytvorenie nového sektora,
- Úprava sektora,
- Odstránenie sektora.

Návrh používateľského rozhrania a diagram aktivít sa nachádza v modeli nástroja Enterpise Architect v prílohe 1 na ceste *Rezervačný Systém\User Interface Model\Správa priestorov\Správa sektorov* a *Rezervačný Systém\Use Case Model\Správa priestorov \Správa sektorov*.

#### **Vytvorenie nového sektora**

Po stlačení tlačidla "Vytvoriť nový sektor" na obrazovke Správa sektorov je používateľ navigovaný na novú obrazovku kde sa zobrazí formulár na vytvorenie nového sektora budovy. Vo formulári používateľ musí vybrať budovu, pod ktorú bude daný sektor priradený. Po vyplnení údajov používateľ stlačí tlačidlo "Vytvoriť nový sektor" a systém vytvorí nový sektor s údajmi, ktoré používateľ zadal vo formulári.

# **Úprava sektora**

Po vybratí sektora a stlačení tlačidla "Úprava sektora" na obrazovke Správa sektorov je používateľ navigovaný na novú obrazovku kde sa zobrazí formulár na úpravu sektora. Po zmene údajov používateľ stlačí tlačidlo "Uložiť údaje" a systém uloží sektor s údajmi, ktoré používateľ zadal vo formulári.

#### **Odstránenie sektora**

Po vybratí budovy a stlačení tlačidla "Odstránenie sektora" na obrazovke Správa sektorov sa používateľovi zobrazí vyskakovacie okno s textom "Naozaj chcete odstrániť položku?" a tlačidlami "Áno" a "Nie". Po stlačení tlačidla "Áno" je vybratý sektor odstránený. Po stlačení tlačidla "Nie" sa nevykoná žiadna akcia.

#### *3.4.8.3 Správa stolov*

Správa stolov je obrazovka, ktorá zobrazuje zoznam stolov v rezervačnom informačnom systéme a poskytuje 3 služby:

- Vytvorenie nového stola,
- Úprava stola,
- Odstránenie stola.

Návrh používateľského rozhrania a diagram aktivít sa nachádza v modeli nástroja Enterpise Architect v prílohe 1 na ceste *Rezervačný Systém\User Interface Model\Správa priestorov\Správa stolov* a *Rezervačný Systém\Use Case Model\Správa priestorov\Správa stolov*.

#### **Vytvorenie nového stola**

Po stlačení tlačidla "Vytvoriť nový stôl" na obrazovke Správa stolov je používateľ navigovaný na novú obrazovku kde sa zobrazí formulár na vytvorenie nového stola. Vo formulári používateľ musí vybrať sektor, pod ktorý bude daný stôl priradený. Po vyplnení údajov používateľ stlačí tlačidlo "Vytvoriť nový stôl" a systém vytvorí nový stôl.

# **Úprava stola**

Po vybratí stola a stlačení tlačidla "Úprava stola" na obrazovke Správa stolov je používateľ navigovaný na novú obrazovku kde sa zobrazí formulár na úpravu sektora. Po zmene údajov používateľ stlačí tlačidlo "Uložiť údaje" a systém uloží sektor s údajmi, ktoré používateľ zadal vo formulári.

#### **Odstránenie stola**

Po vybratí budovy a stlačení tlačidla "Odstránenie stola" na obrazovke Správa stolov sa používateľovi zobrazí vyskakovacie okno s textom "Naozaj chcete odstrániť položku?" a tlačidlami "Áno" a "Nie". Po stlačení tlačidla "Áno" je vybratý stôl odstránený. Po stlačení tlačidla "Nie" sa nevykoná žiadna akcia.

# **3.5 Analýza a návrh modelu tried**

Navrhnutý model tried zobrazuje štruktúru systému a vzťahy medzi objektovými triedami navrhovaného informačného systému. Model tried je znázornený na obrázku 39 a obsahuje nasledujúce triedy:

**Budovy** – trieda obsahuje atribúty s informáciami o budovách, v ktorých sú poskytované kancelárske miesta. Metódy triedy zobrazujú, vytvárajú, upravujú a odstraňujú budovy.

**Sektory** – trieda obsahuje atribúty s informáciami o sektoroch, v ktorých sú poskytované kancelárske miesta. Metódy triedy zobrazujú, vytvárajú, upravujú a odstraňujú sektory.

**Stoly** – trieda obsahuje atribúty s informáciami o stoloch, ktoré sú poskytované ako kancelárske miesta. Metódy triedy zobrazujú, vytvárajú, upravujú a odstraňujú stoloy.

**Obrazovky** – trieda obsahuje atribúty s informáciami o obrazovkách. Metódy triedy zobrazujú, vytvárajú, upravujú a odstraňujú obrazovky.

**Role** – trieda obsahuje atribúty s informáciami o rolách, ktoré môžu mať používatelia v informačnom systéme. Metódy triedy zobrazujú, vytvárajú, upravujú, odstraňujú role a priraďujú alebo odstraňujú priradenie obrazoviek k rolám.

**Používatelia** – trieda obsahuje atribúty s informáciami o používateľoch. Metódy triedy zobrazujú, vytvárajú, upravujú, odstraňujú používateľov a priraďujú alebo odoberajú role používateľom.

**Projekty** – trieda obsahuje atribúty s informáciami o projektoch. Metódy triedy zobrazujú, vytvárajú, upravujú, odstraňujú projekty a priraďujú alebo odoberajú používateľov z projektov.

**Správa Aplikácie** – Metódy triedy zabezpečujú kľúčové funkcie informačného systému najmä zobrazovanie obrazoviek, chybových správ, prihlásenie, autorizácia a odhlásenie.

**Kancelárske Miesta** – Metódy triedy zabezpečujú vytváranie, vyhľadávanie a rušenie rezervácií kancelárskych miest.

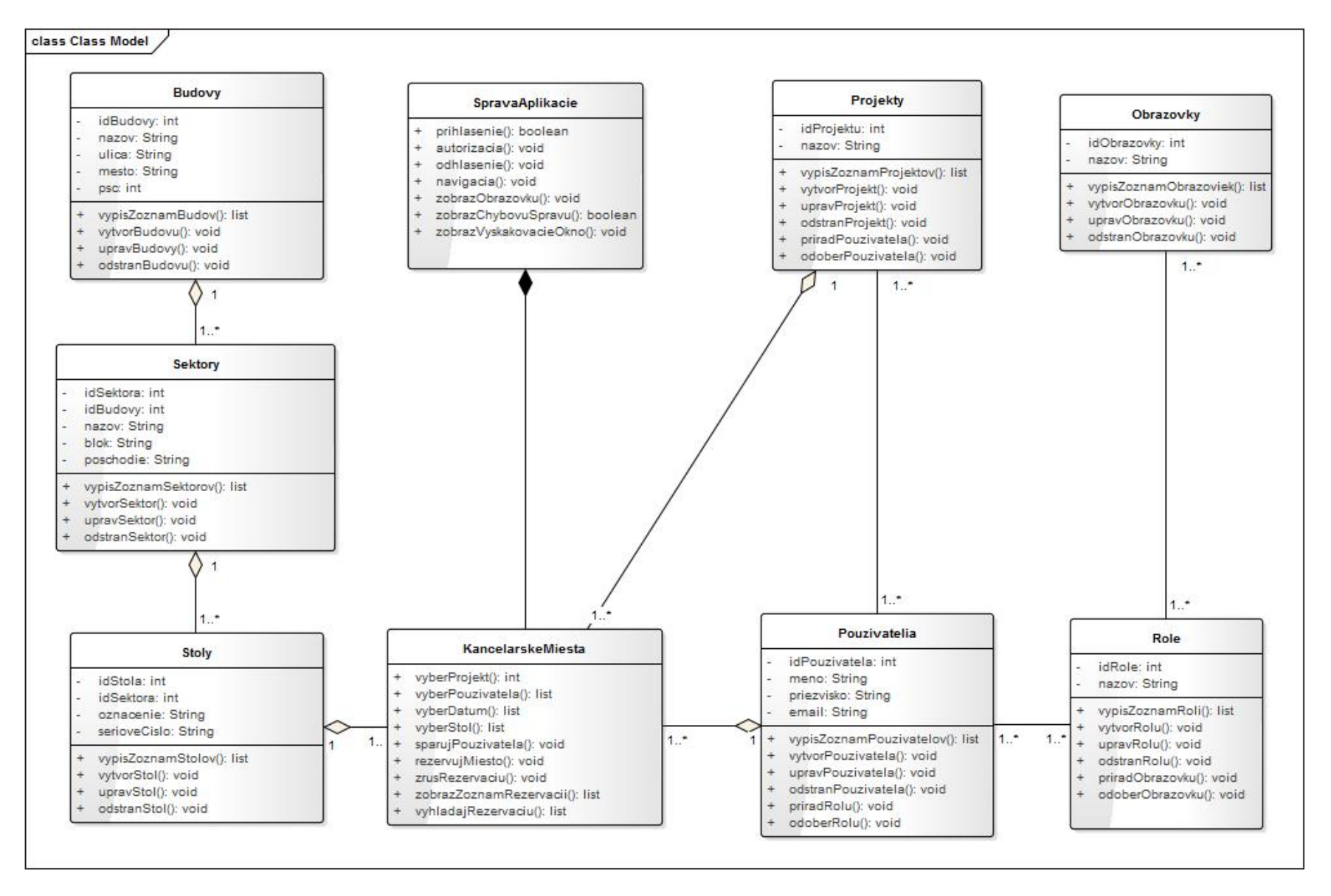

**Obrázok 39: Model tried** 

#### **3.6 Analýza a návrh dátového modelu**

Pomocou dátového modelu môžeme interpretovať dáta, ktoré popisujú reálnu situáciu. Cieľom je navrhnúť kvalitnú dátovú štruktúru pre konkrétnu aplikáciu a zároveň navrhnúť databázový systém, ktorý bude touto aplikáciou využívaný na ukladanie dát.

Vzťahy medzi tabuľkami sú definované pomocou primárnych a cudzích kľúčov. Primárny kľúč predstavuje stĺpec alebo skupinu stĺpcov konkrétnej tabuľky, ktoré jednoznačne identifikujú unikátny záznam v tabuľke. Stĺpce, ktoré sú definované v primárnom kľúči nepovoľujú hodnotu NULL, čo znamená, že nedovoľujú prázdne hodnoty v daných stĺpcoch.

Cudzie kľúče zase obmedzujú hodnoty vkladané do stĺpcov a zabezpečujú tak integritu celej databázy. Stĺpce, na ktoré odkazujeme pomocou cudzieho kľúča musia byť primárnym kľúčom inej tabuľky. Hodnota cudzieho kľúča musí odkazovať na existujúci riadok odkazovanej tabuľky. V jednej tabuľke môže byť aj viacero cudzích kľúčov a každý z nich môže odkazovať do inej tabuľky. Dátový model je znázornený na obrázku 40 a obsahuje nasledujúce tabuľky:

**BUDOVY** – tabuľka obsahuje informácie o budovách, v ktorých sú poskytované kancelárske miesta. Primárnym kľúčom v tejto tabuľke je *idBudovy.*

**SEKTORY** – tabuľka obsahuje informácie o sektoroch budov, v ktorých sú poskytované kancelárske miesta. Primárnym kľúčom v tejto tabuľke je *idSektora*. Cudzím kľúčom je *idBudovy* – identifikačné číslo budovy, v ktorom sa daný sektor nachádza.

**STOLY** – tabuľka obsahuje informácie o stoloch, ktoré sú poskytované ako kancelárske miesta. Primárnym kľúčom v tejto tabuľke je *idStola*. Cudzím kľúčom je *idSektora* – identifikačné číslo sektora, v ktorom sa daný stôl nachádza.

**OBRAZOVKY** – tabuľka obsahuje zoznam obrazoviek, ktoré sa v informačnom systéme nachádzajú. Primárnym kľúčom v tejto tabuľke je *idObrazovky.*

**ROLE** – tabuľka obsahuje zoznam rolí, ktoré môžu mať používatelia v informačnom systéme. Primárnym kľúčom v tejto tabuľke je *idRole.*

**POUŽÍVATELIA** – tabuľka obsahuje informácie o používateľoch ako meno, priezvisko a e-mail. Primárnym kľúčom v tejto tabuľke je *idPouzivatela.* 

**PROJEKTY** – tabuľka obsahuje zoznam projektov, v ktorých sa môžu používatelia nachádzať. Primárnym kľúčom v tejto tabuľke je *idProjektu.*

**ROLE\_OBRAZOVKY** – tabuľka je prepojením tabuliek **Role** a **Obrazovky** a obsahuje cudzie kľúče týchto entít. Stĺpce definované ako cudzie kľúče sú zároveň aj primárnym kľúčom v tejto tabuľke*.* Týmto spôsobom je presne vymedzené, ktoré role majú prístup k presne vymedzeným obrazovkám.

**POUZ\_ROLE** – tabuľka je prepojením tabuliek **Používatelia** a **Role** a obsahuje cudzie kľúče týchto entít. Stĺpce definované ako cudzie kľúče sú zároveň aj primárnym kľúčom v tejto tabuľke*.* Týmto spôsobom je presne vymedzené, aké role majú konkrétny používatelia.

**POUZ\_ROLE** – tabuľka je prepojením tabuliek **Používatelia** a **Role** a obsahuje cudzie kľúče týchto entít. Stĺpce definované ako cudzie kľúče sú zároveň aj primárnym kľúčom v tejto tabuľke*.* Týmto spôsobom je presne vymedzené, aké role majú konkrétny používatelia.

**PROJ\_POUZ** – tabuľka je prepojením tabuliek **Projekt** a **Používatelia** a obsahuje cudzie kľúče týchto entít. Stĺpce definované ako cudzie kľúče sú zároveň aj primárnym kľúčom v tejto tabuľke*.* Týmto spôsobom je presne vymedzené, aké role majú konkrétny používatelia. Tabuľka obsahuje navyše aj dátumové stĺpce *datumNastupu* a *datumUkoncenia* na zaznamenanie, kedy bol používateľ v daných projektoch aktívny a tiež stĺpec rola, kde je definované či je používateľ členom projektu alebo jeho manažér.

**PLAN\_MIESTO** – tabuľka je prepojením tabuliek **Projekt, Používatelia, Stoly** a obsahuje cudzie kľúče týchto entít.**.** V tabuľke sú záznamy rezervácií kancelárskych miest. Záznam obsahuje informáciu o konkrétnom stole, ktorý bude rezervovaný pre používateľa, jeho projekt a presný dátum, na ktorý bude rezervácia platná. Primárnym kľúčom v tejto tabuľke sú stĺpce *dátum* a *idStola*, čo zabezpečí, že jeden stôl nebude môcť byť rezervovaný viac než raz v jeden deň už na databázovej úrovni.

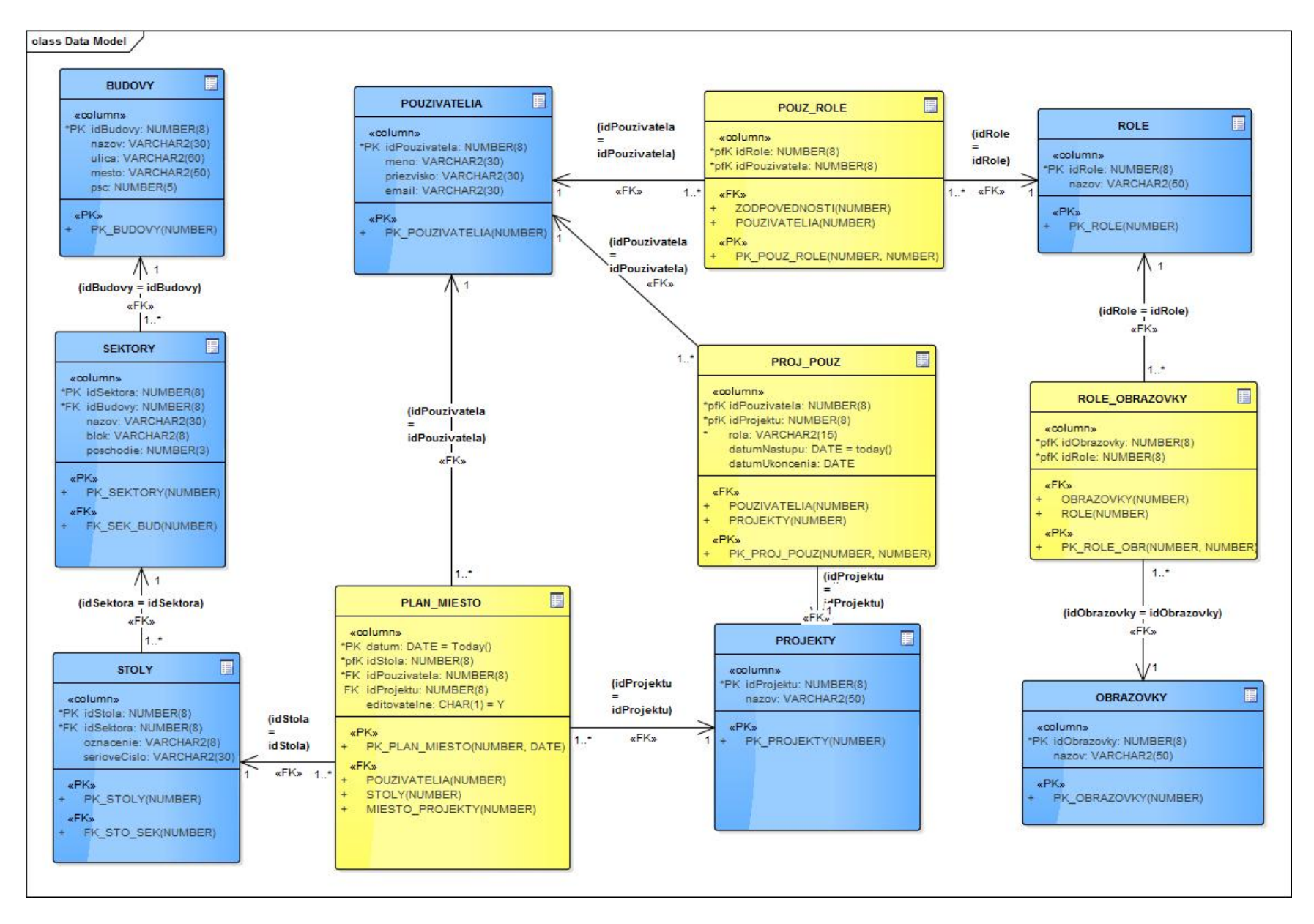

**Obrázok 40: Dátový model**
## **Záver**

Cieľom predkladanej diplomovej práce je vytvorenie UML modelov vo vybratom nástroji podľa UML štandardov, ktoré popisujú informačný systém na rezerváciu kancelárskych miest tak aby návrh informačného systému opisoval všetky súčasti potrebné na jeho vývoj.

Základnou rolou autora pri tvorbe informačného systému je práca softvérového analytika, ktorá zahŕňa výber vhodného vývojového nástroja na tvorbu UML modelov. Samotný návrh je vyhotovený v nástroji Enterprise Architect a zahŕňa podrobný popis funkcionality systému.

V prvej kapitole vychádzame z teoretických znalostí a venujeme sa definovaniu podnikových procesov a popisu univerzálneho modelovacieho jazyku UML. Popisujeme vybraté modelovacie UML nástroje podľa dostupných informácií o týchto produktoch a zdôvodňujeme, prečo sme zvolili konkrétny UML nástroj s pomedzi dostupných UML nástrojov.

Druhá kapitola predstavuje cieľ a metodiku diplomovej práce. Opisuje proces fungovania rezervačného systému a vymedzuje použitú metodiku záverečnej práce na základe teoretických poznatkov nadobudnutých v prvej kapitole.

Obsah tretej kapitoly je zameraný na výber vhodného UML nástroja, špecifikáciu požiadaviek na informačný systém a popis jednotlivých častí rezervačného informačného systému. Podrobne sa zaoberá najmä jednotlivými diagramami aktivít. Tieto diagramy detailne opisujú funkcionalitu jednotlivých služieb, ktoré navrhovaný informačný systém poskytuje. Konkrétne postupy opísané v diagramoch aktivít vyústili do návrhu dátového modelu a modelu tried.

Na základe návrhu informačného systému v tejto diplomovej práci je možné relatívne jednoducho vyvinúť rezervačný informačný systém aj bez znalosti podnikových procesov.

## **Zoznam použitej literatúry**

- [1] KOLKES, M. ROMANOVÁ, A. 2009, Informatika. 1. Vyd Bratislava: Sprint dva, 2009. S. 127. ISBN 978-80-89393-01-5
- [2] ALLWEYER, T., 2010, BPMN 2.0: Introduction to the Standard for Business Process Modeling. s.l. : Books on Demand. s. 112, 137, 153. ISBN 978- 3839149850.
- [3] Comparison of different UML tools [online] [cit. 24.2.2015] Dostupné na internete <http://www.ijecs.in/issue/v2-i6/26%20ijecs.pdf>.
- [4] StarUML Overview [online] [cit. 12.1.2015] Dostupné na internete <http://staruml.sourceforge.net/docs/user-guide%28en%29/ch01.html>.
- [5] CHONOLES, M. SCHARDT, J. 2003 UML for Dummies, s. 25. ISBN 0-7645- 2614-6
- [6] BENNETT, S. MCROBB, S. FARMER, R. 2006, Object-Oriented Systems Analysis And Design Using UML s. 108, ISBN978-0077110000
- [7] ArgoUML User Manual [online] [cit. 10.1.2015] Dostupné na internete <https://people.cs.pitt.edu/~chang/1635/ArgoUMLman.pdf>.
- [8] StarUML Overview [online] [cit. 12.1.2015] Dostupné na internete <http://staruml.sourceforge.net/docs/user-guide%28en%29/ch01.html>.
- [9] Rational Software Architect Overview [online] [cit. 19.1.2015] Dostupné na internete  $\langle \text{http://www-} \rangle$ 01.ibm.com/support/knowledgecenter/SS8PJ7\_9.1.0/com.ibm.rsa\_base.nav.doc/top ics/crootintro\_rsa\_base.html>.
- [10] Enterprise Architect Overview [online] [cit. 19.1.2015] Dostupné na internete <http://www.sparxsystems.com/products/ea/index.html>.

## **Zoznam príloh**

## **Zoznam elektronických záznamových médií**

Priloha 1 - DVD s návrhom informačného systému v programe Enterprise Architect..........I

**Príloha 1 - DVD s návrhom informačného systému v programe Enterprise Architect**